# Visualization

Colin Rundel

2019-10-14

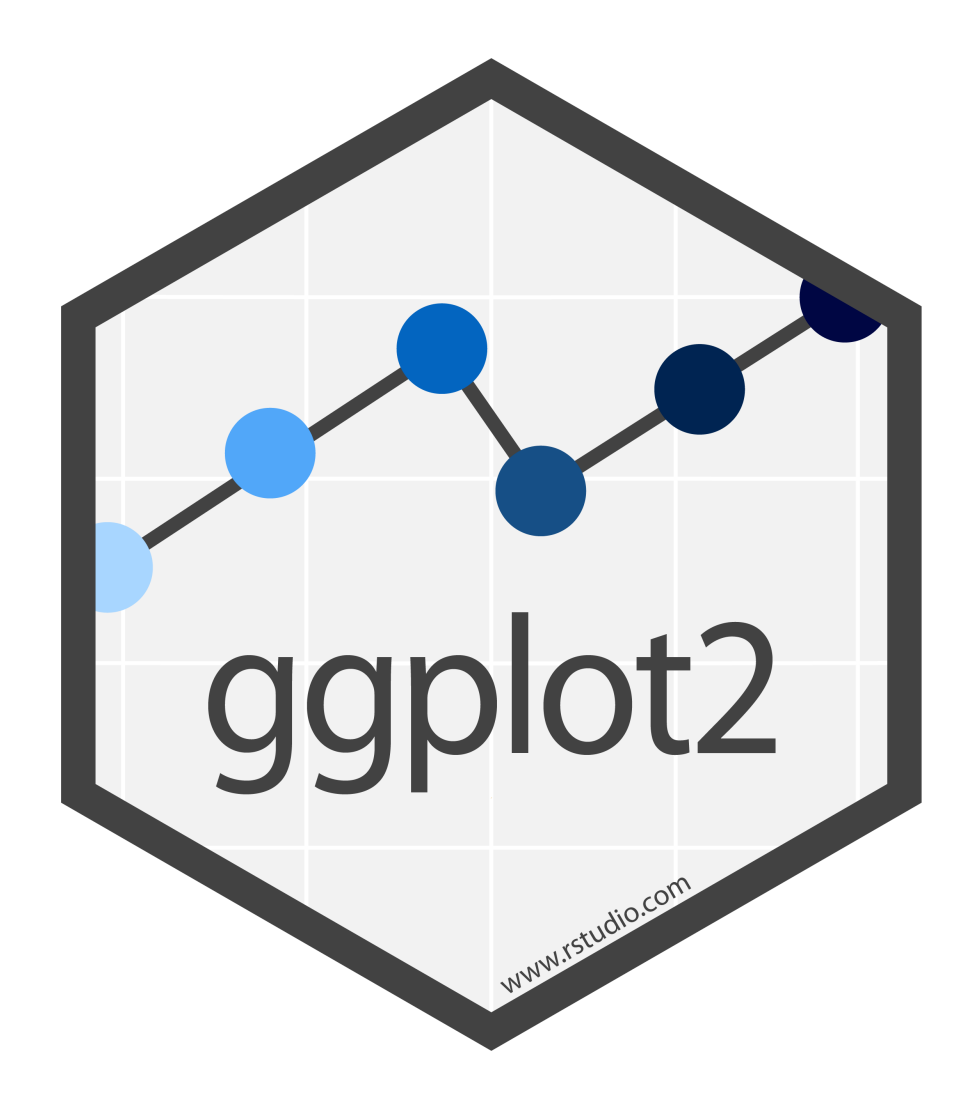

# The Grammar of Graphics

- Visualisation concept created by Leland Wilkinson (1999)
	- $\circ$  to define the basic elements of a statistical graphic
- Adapted for R by Hadley Wickham (2009)  $\bullet$ 
	- consistent and compact syntax to describe statistical graphics  $\circ$
	- highly modular as it breaks up graphs into semantic components  $\bigcirc$
- It is not meant as a guide to which graph to use and how to best convey your data  $\bullet$ (more on that later).

# Terminology

A statistical graphic is a...

- mapping of **data**  $\bullet$
- which may be statistically transformed (summarised, log-transformed, etc.)  $\bullet$
- to aesthetic attributes (color, size, xy-position, etc.)  $\bullet$
- using **geometric objects** (points, lines, bars, etc.)  $\bullet$
- and mapped onto a specific **facet** and **coordinate system**  $\bullet$

# Anatomy of a ggplot call

```
ggplot(
  data = \text{Idataf }rame],
  mapping = aes(
    x = [var_x], y = [var_y], color = [var_for_color], 
    shape = \lceil \text{var\_for\_shape} \rceil,
     ...
\big)\rightarrow +
   geom_[some_geom](
    mapping = aes(
        color = [var_for_geom_color],
        ...
\bigcup+ ... # other geometries
   scale_[some_axis]_[some_scale]() +
   facet_[some_facet]([formula]) +
   ... # other options
```
### Diamonds

set.seed(20191014) diamonds = sample\_n(ggplot2::diamonds, 1000) diamonds

## # A tibble: 1,000 x 10 ## carat cut color clarity depth table price x y z<br>## <dbl> <ord> <ord> <ord> <dbl> <dbl> <dbl> <dbl> <dbl> <dbl> ## <dbl> <ord> <ord> <ord> <dbl> <dbl> <int> <dbl> <dbl> <dbl> ## 1 0.39 Ideal I SI1 62.4 54 534 4.67 4.69 2.92 ## 2 0.41 Premium E SI1 61.1 62 904 4.83 4.76 2.93 ## 3 0.51 Very Good D VS2 62.2 57 1678 5.11 5.14 3.19 ## 4 0.34 Ideal G VS2 62.4 57 517 4.46 4.48 2.79 ## 5 1.26 Very Good G SI1 63.3 58 7910 6.88 6.84 4.34 ## 6 0.43 Good F SI1 63.6 53 948 4.83 4.79 3.06 ## 7 0.93 Premium I VS2 62.7 61 4073 6.24 6.14 3.88 ## 7 0.93 Premium I VS2 62.7 61 4073 6.24 6.14 3.88<br>## 8 1.14 Premium I SI1 62.2 58 4788 6.7 6.67 4.16<br>## 9 0.36 Fair F VS1 55.3 67 810 4.79 4.72 2.63 ## 9 0.36 Fair F VS1 55.3 67 810 4.79 4.72 2.63 ## 10 0.33 Ideal F VVS2 61.4 57 824 4.43 4.46 2.73 ## # … with 990 more rows

head(diamonds\$cut)

## [1] Ideal Premium Very Good Ideal Very Good Good ## Levels: Fair < Good < Very Good < Premium < Ideal

head(diamonds\$color)

## [1] I E D G G F ## Levels: D < E < F < G < H < I < J

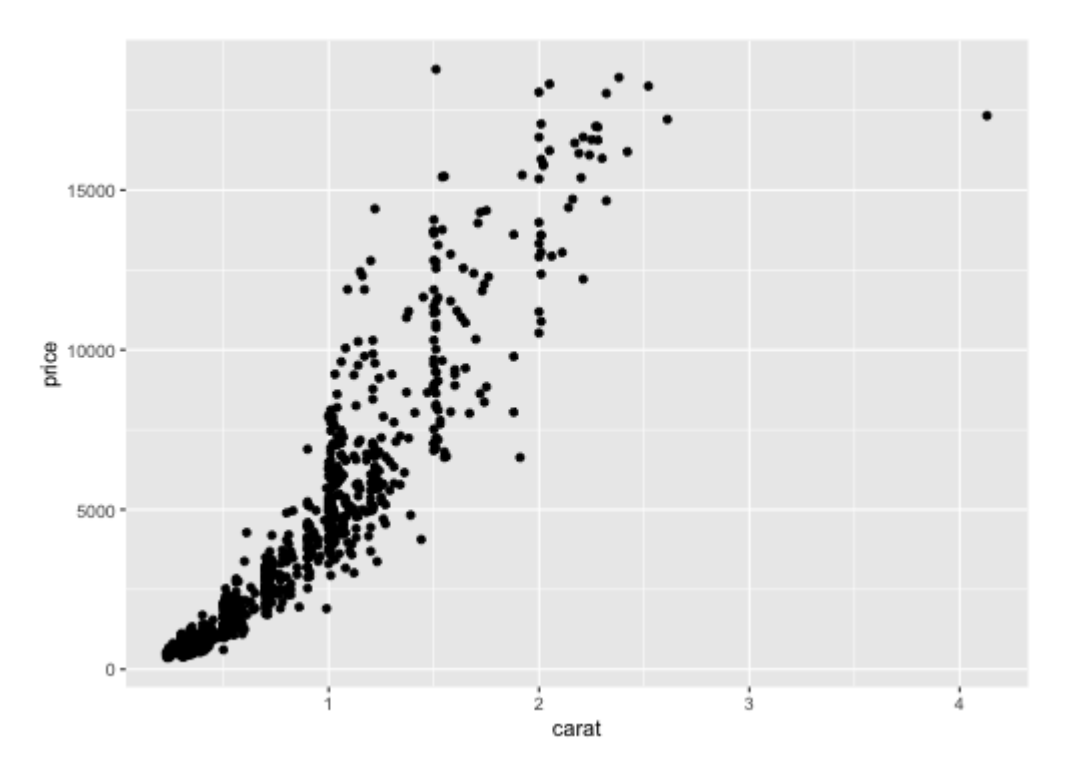

- Which data are used as an input?  $\bullet$
- Are the variables statistically transformed before plotting?  $\bullet$
- What geometric objects are used to represent the data?  $\bullet$
- What variables are mapped onto which aesthetic attributes?  $\bullet$
- What type of scales are used to map data to aesthetics? $\bullet$

```
ggplot(data = diamonds, aes(x = carat, y = price)) + geom_point()
```
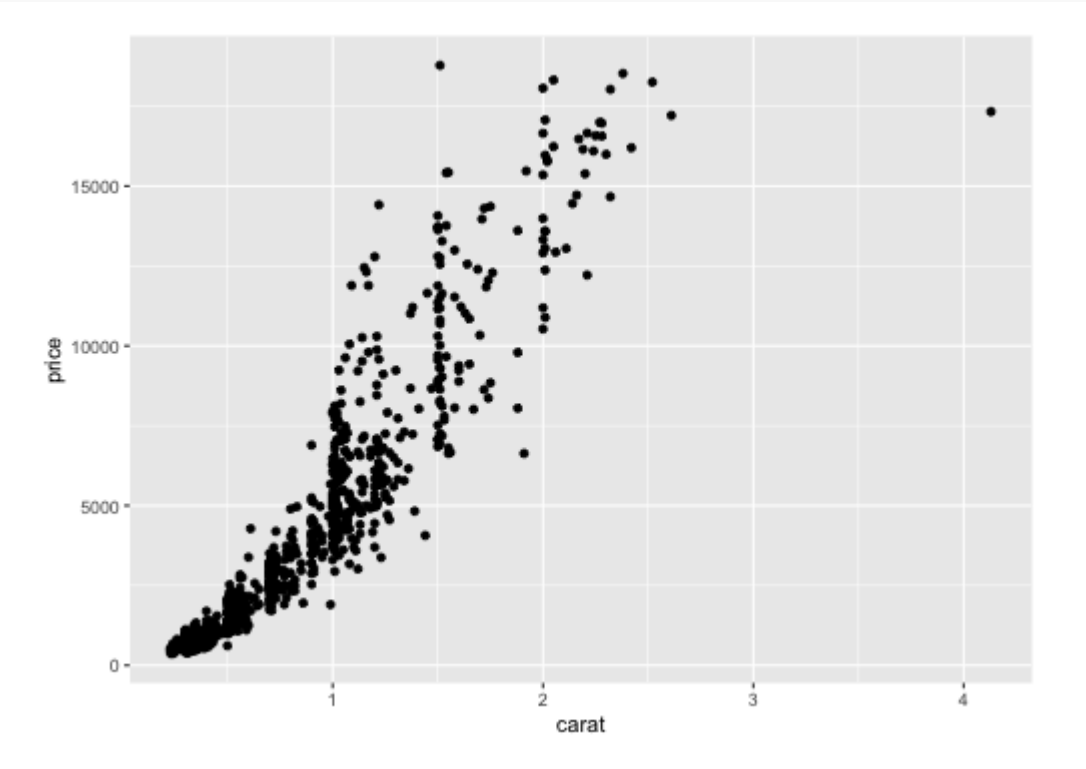

# Altering aesthetics

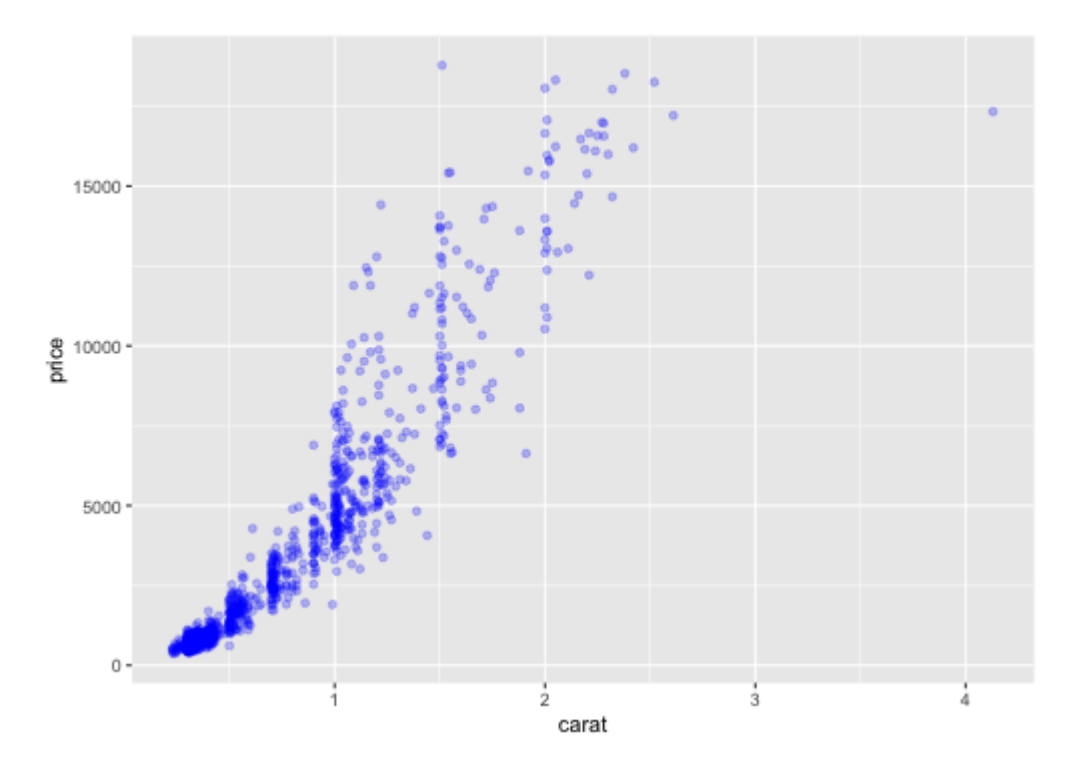

- How did the plot change?  $\bullet$
- Are these changes based on data or are the changes based on stylistic choices for the geometric objects?

```
ggplot(data = diamonds, aes(x = carat, y = price)) + geom_point(alpha = 0.25, color = "blue")
```
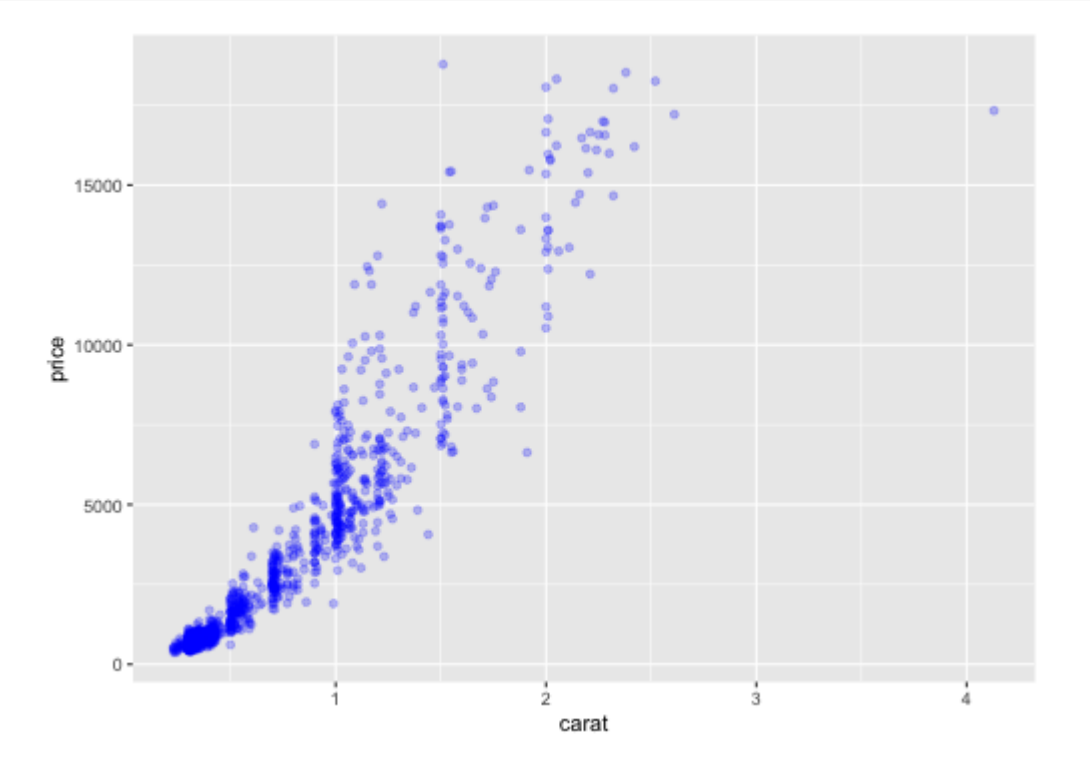

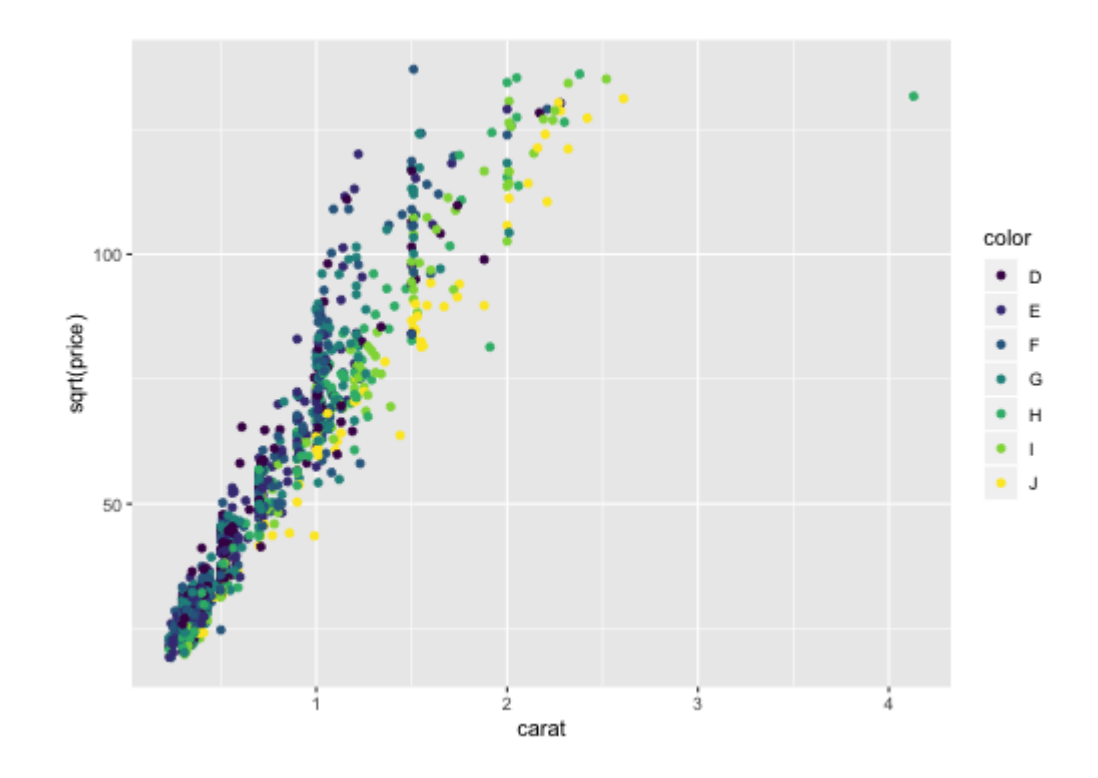

- Which data are used as an input?  $\bullet$
- Are the variables statistically transformed before plotting?  $\bullet$
- What geometric objects are used to represent the data?  $\bullet$
- What variables are mapped onto which aesthetic attributes?  $\bullet$
- What type of scales are used to map data to aesthetics? $\bullet$

 $ggplot(data = diamonds, aes(x = carat, y = sqrt(price), color = color)) +$ geom\_point()

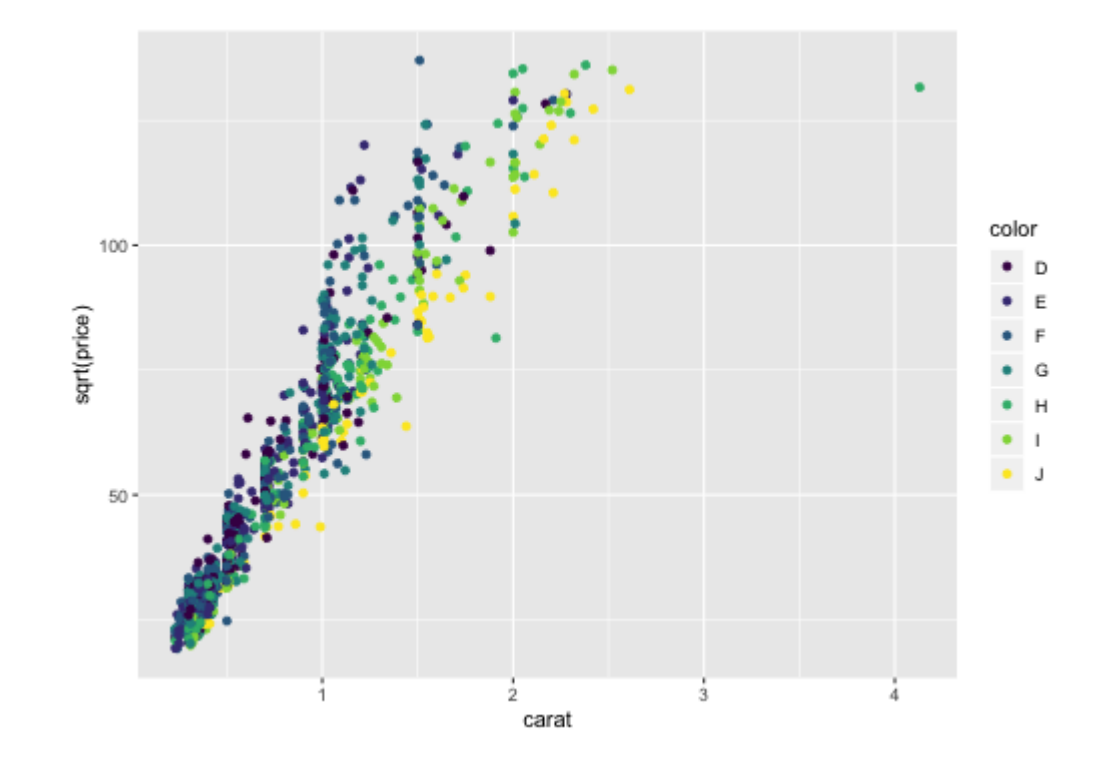

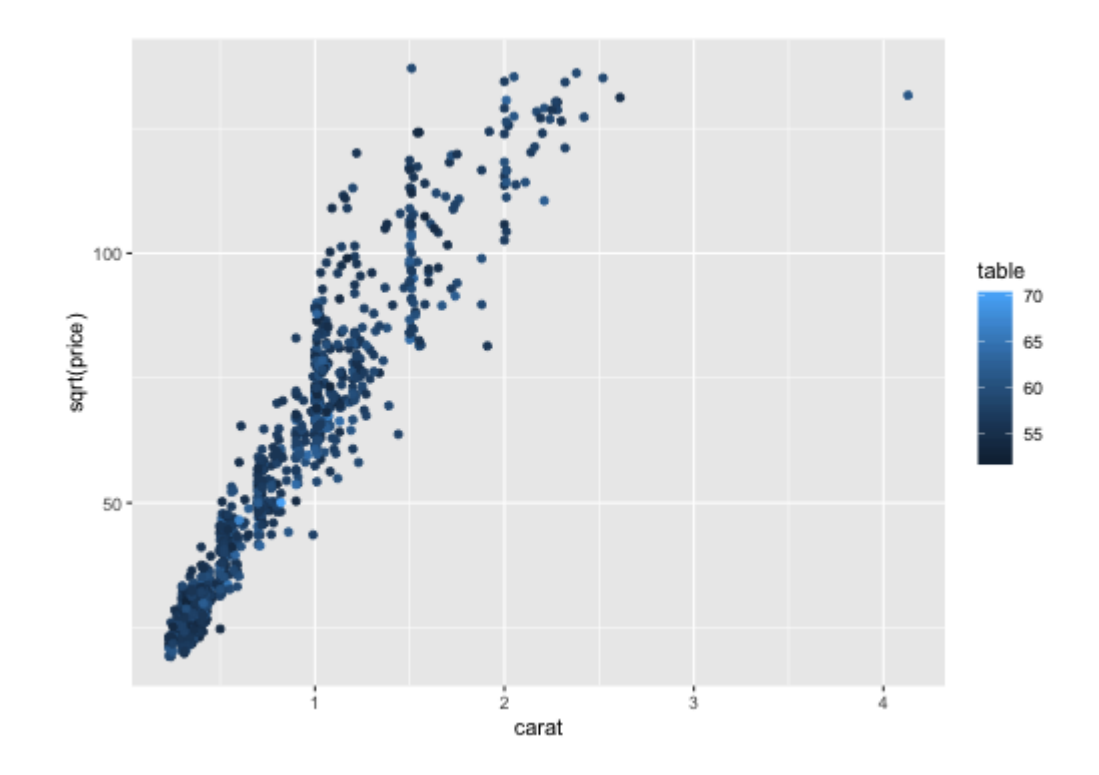

- Which data are used as an input?  $\bullet$
- Are the variables statistically transformed before plotting?  $\bullet$
- What geometric objects are used to represent the data?  $\bullet$
- What variables are mapped onto which aesthetic attributes?  $\bullet$
- What type of scales are used to map data to aesthetics? $\bullet$

ggplot(data = diamonds, aes( $x = \text{carat}$ ,  $y = \text{sqrt}( \text{price} )$ , color = table)) + geom\_point()

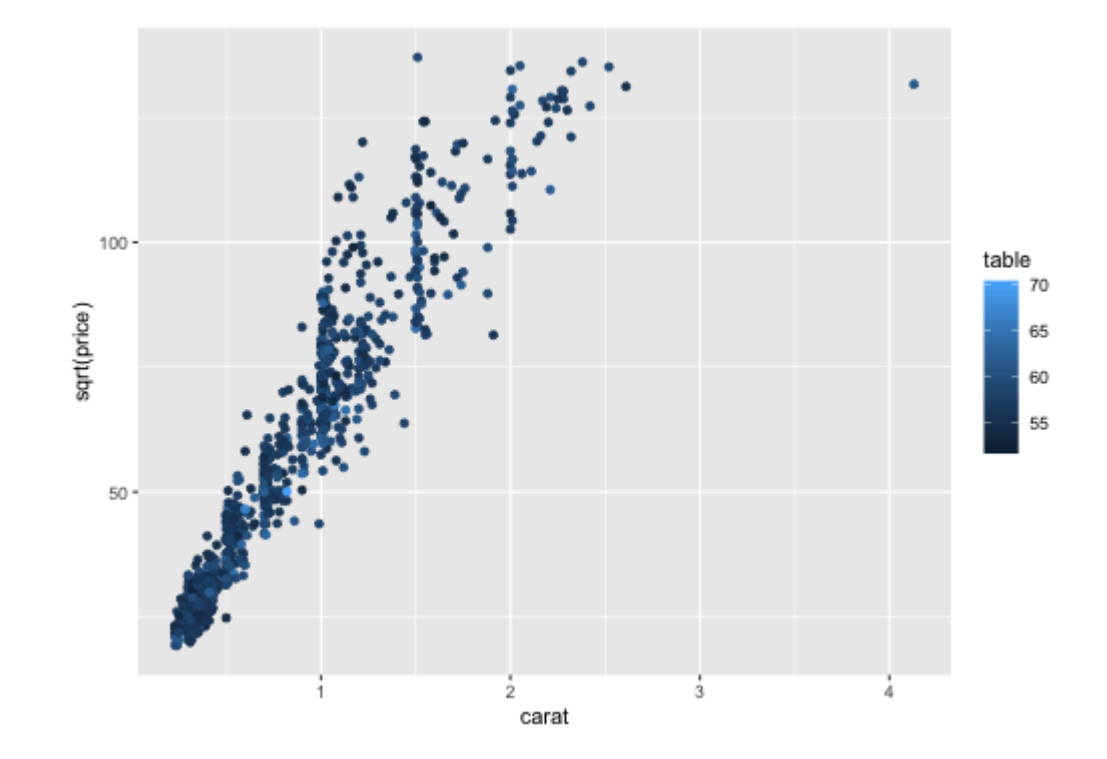

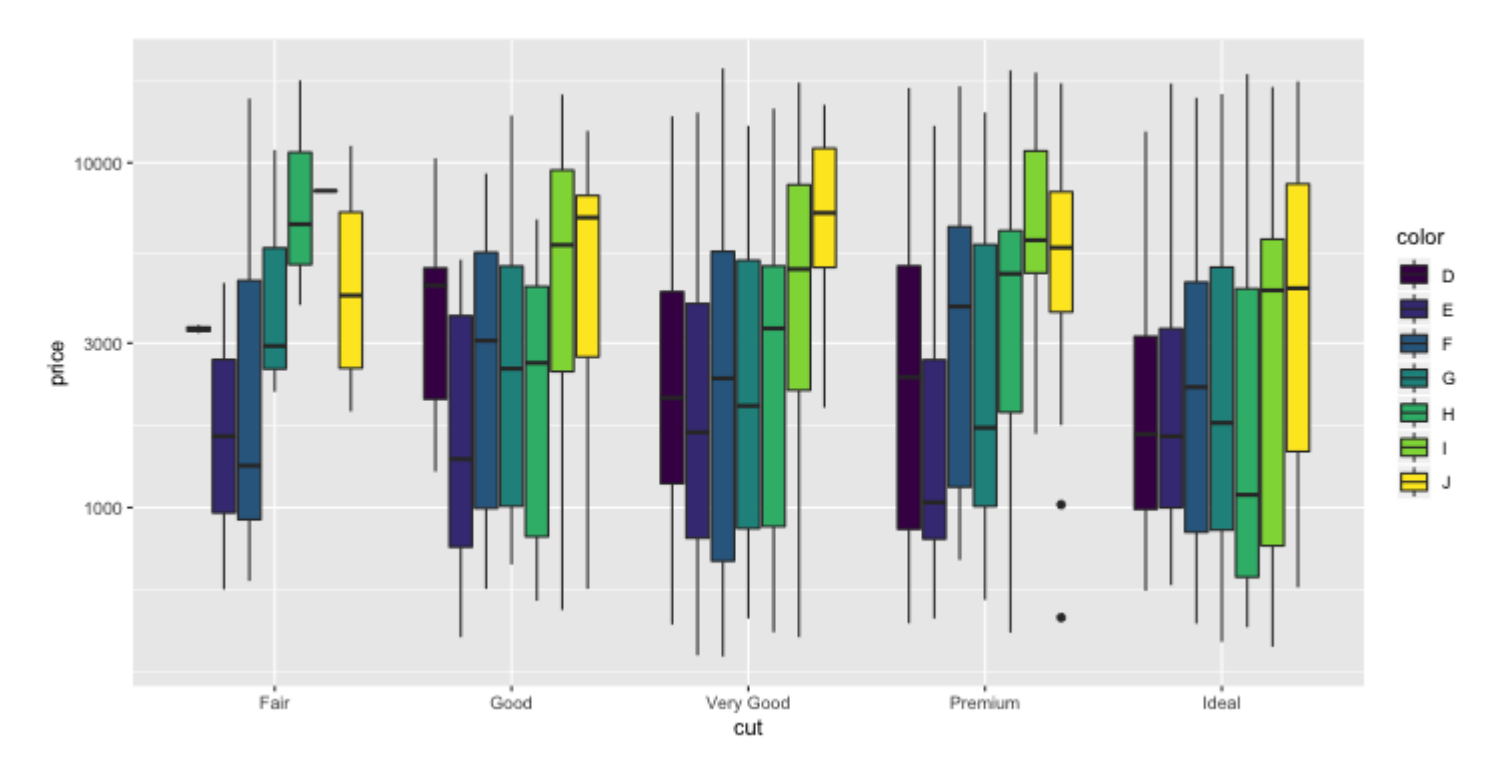

- Which data are used as an input?  $\bullet$
- Are the variables statistically transformed before plotting?  $\bullet$
- What geometric objects are used to represent the data?  $\bullet$
- What variables are mapped onto which aesthetic attributes?  $\bullet$
- What type of scales are used to map data to aesthetics? $\bullet$

```
ggplot(data = diamonds, aes(x = cut, y = price, fill = color)) + geom_boxplot() +
 scale_y_log10()
```
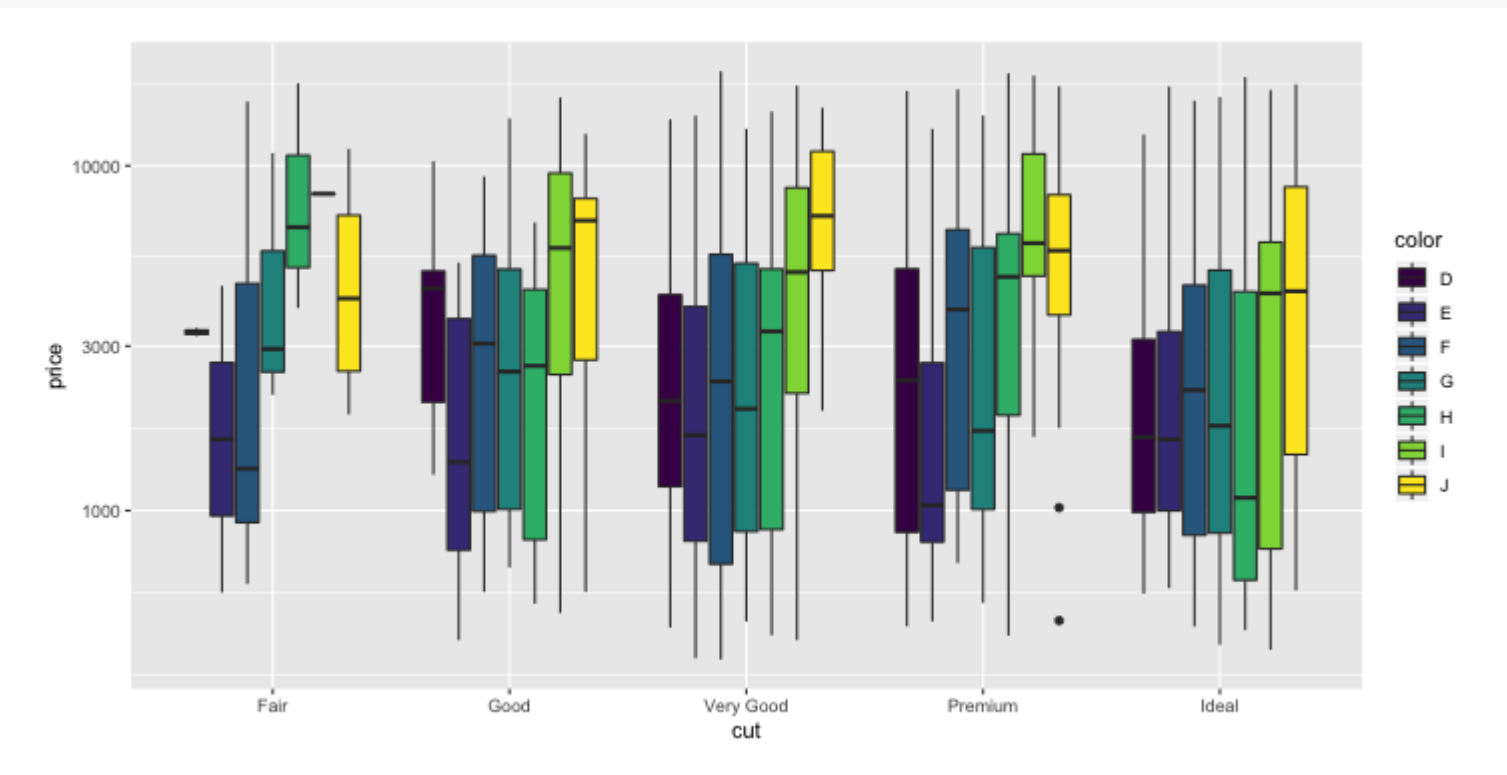

```
ggplot(data = diamonds, aes(x = cut, y = log(price, 10), fill = color)) + geom_boxplot() +
 scale_y_continuous()
```
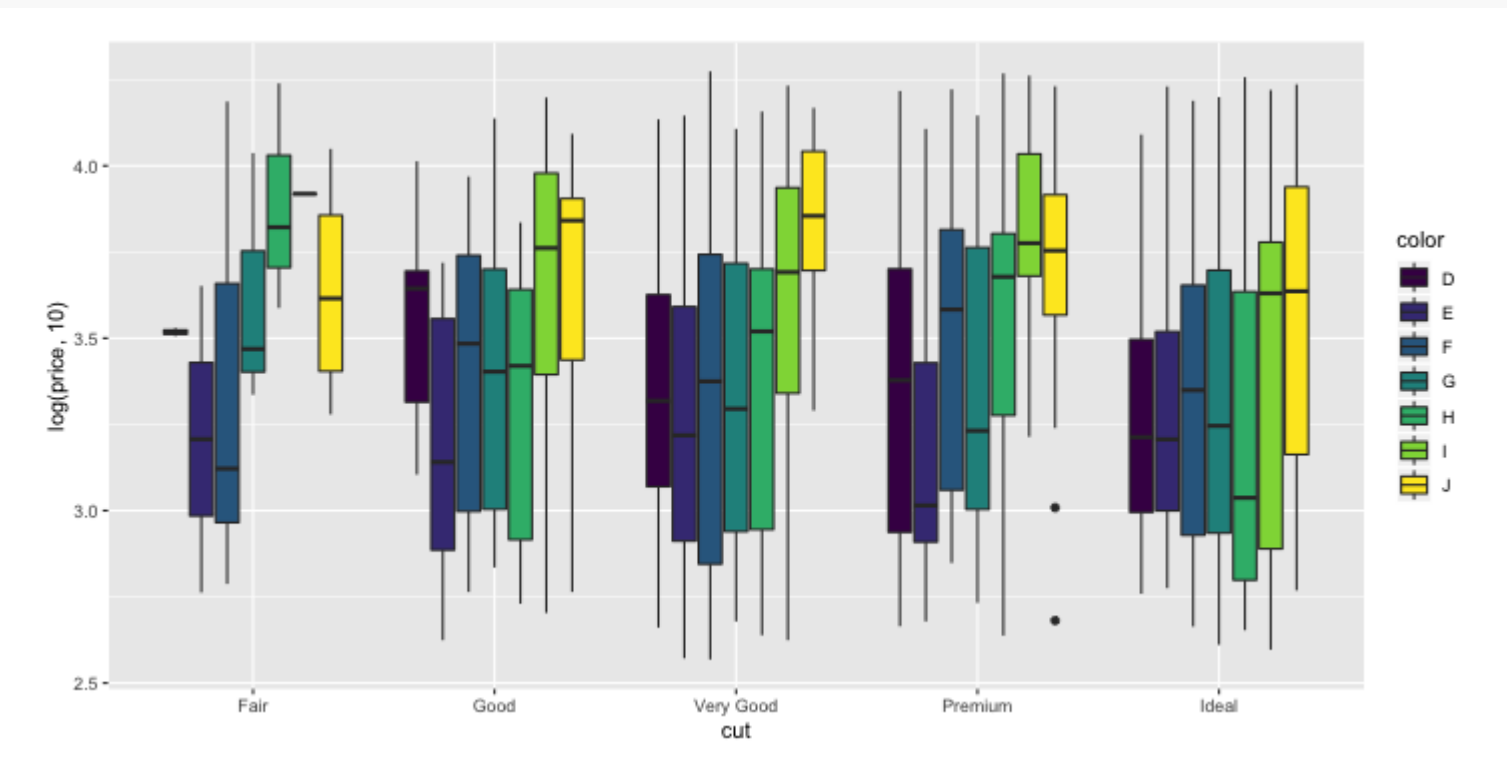

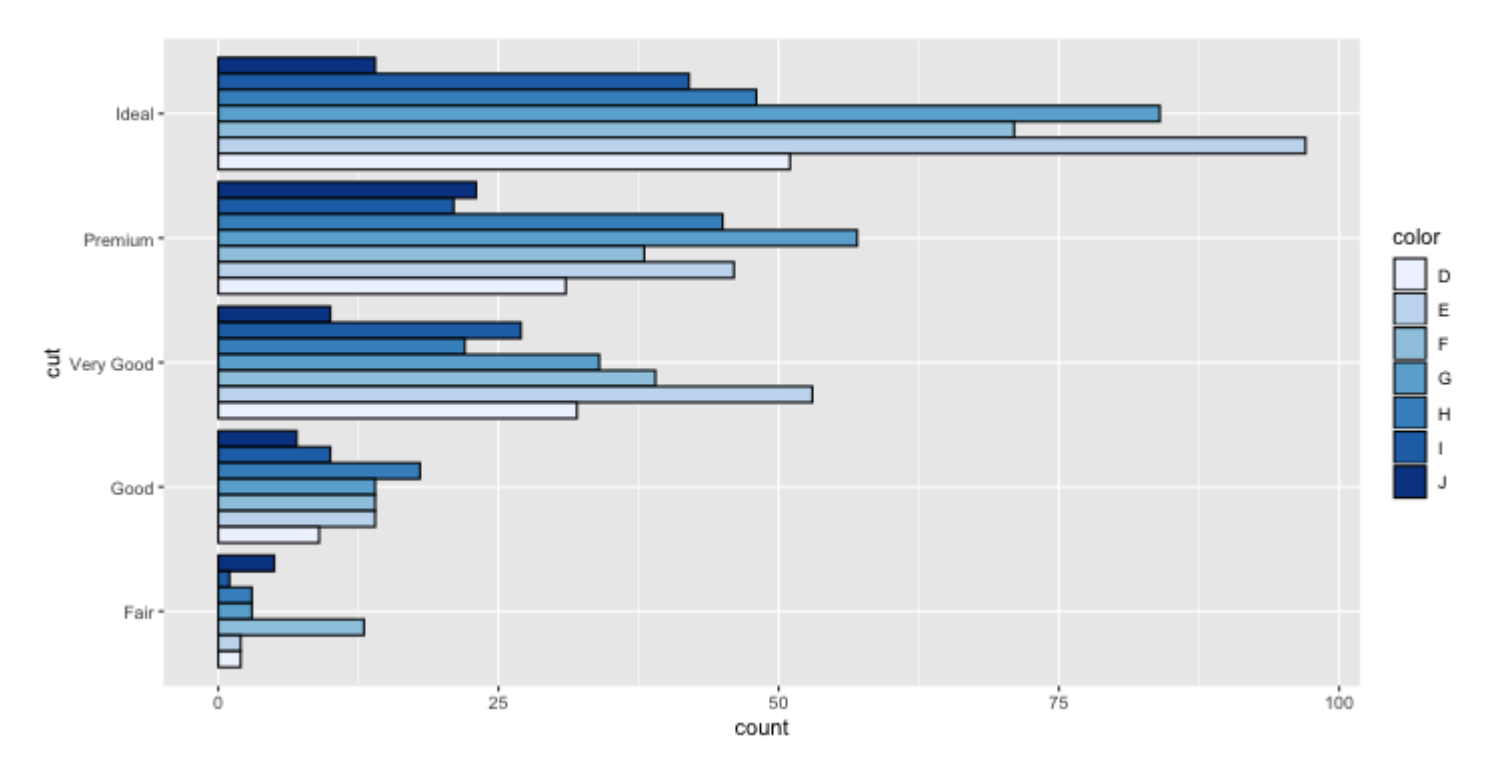

- Which data are used as an input?  $\bullet$
- Are the variables statistically transformed before plotting?  $\bullet$
- What geometric objects are used to represent the data?  $\bullet$
- What variables are mapped onto which aesthetic attributes?  $\bullet$
- What type of scales are used to map data to aesthetics? $\bullet$

```
ggplot(data = diamonds, aes(x = cut, fill-color)) + geom_bar(position = "dodge", color = "black") +
 coord_flip() +
  scale_fill_brewer(palette = "Blues")
```
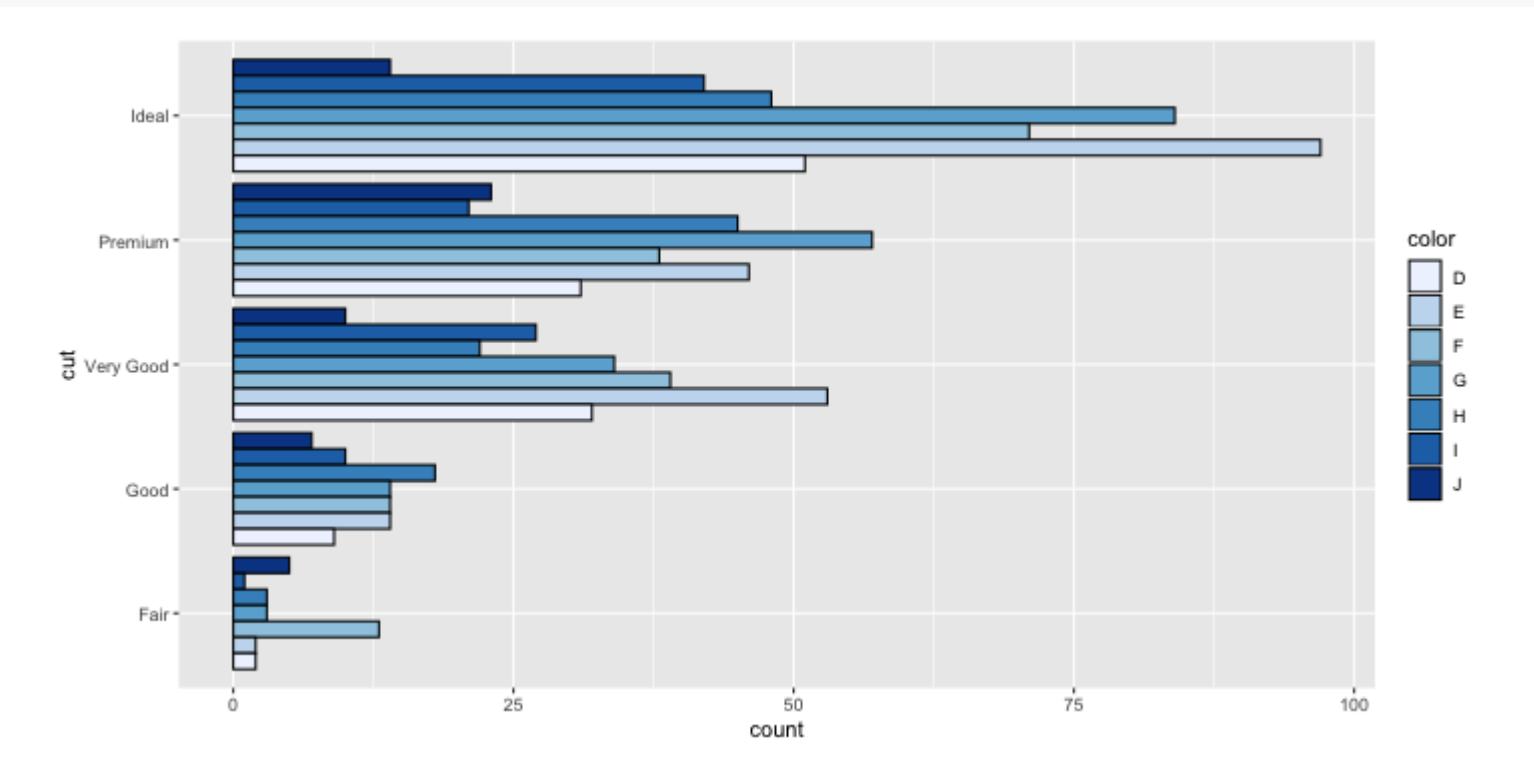

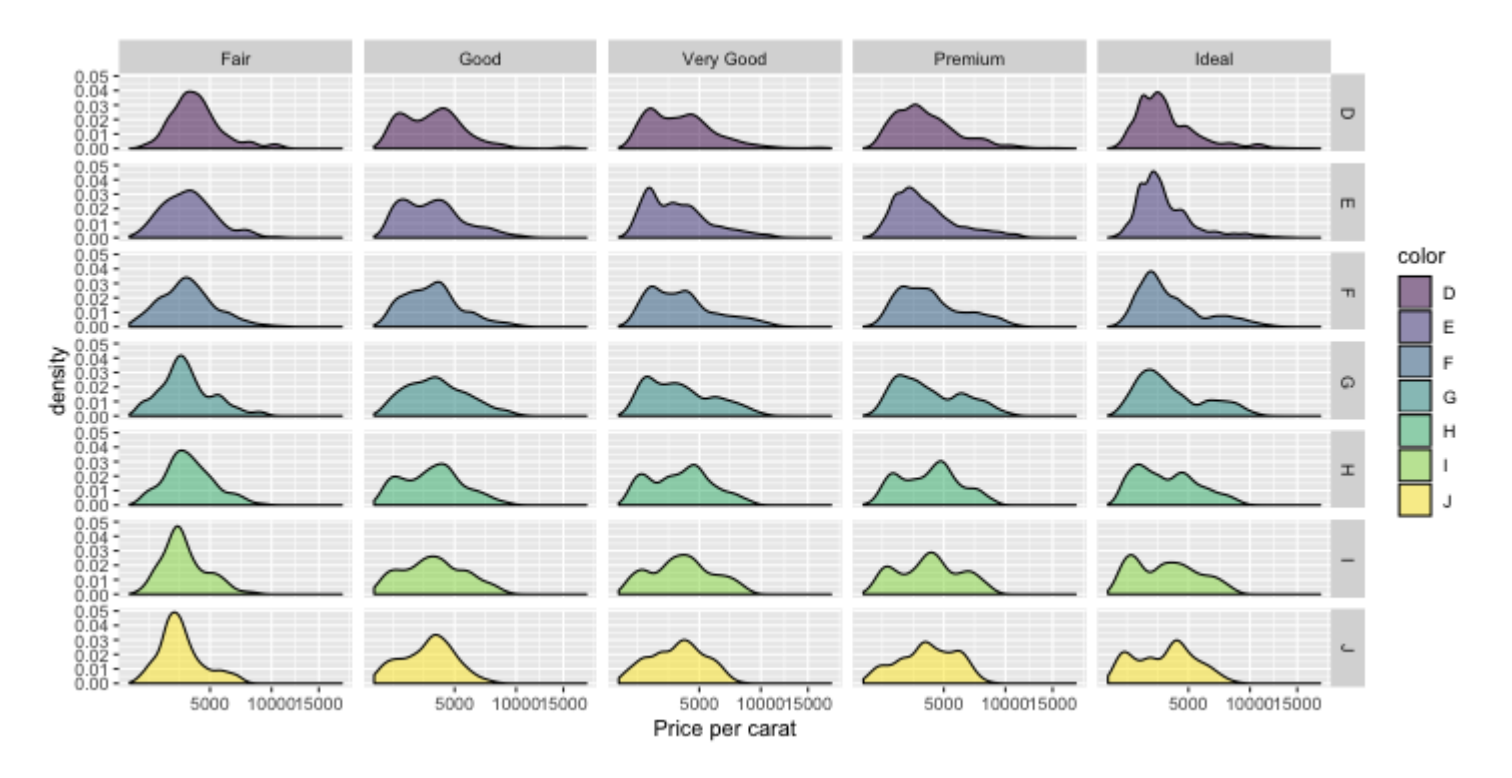

- Which data are used as an input?  $\bullet$
- Are the variables statistically transformed before plotting?  $\bullet$
- What geometric objects are used to represent the data?  $\bullet$
- What variables are mapped onto which aesthetic attributes?  $\bullet$
- What type of scales are used to map data to aesthetics? $\bullet$

```
ggplot(data = ggplot2::diamond, aes(x = price/carat, fill-color)) + geom_density(alpha=0.5) +
 \bar{f} acet_grid(rows = vars(color), cols = vars(cut)) +
   scale_x_sqrt() + 
  labs(x = "Price per carat")
```
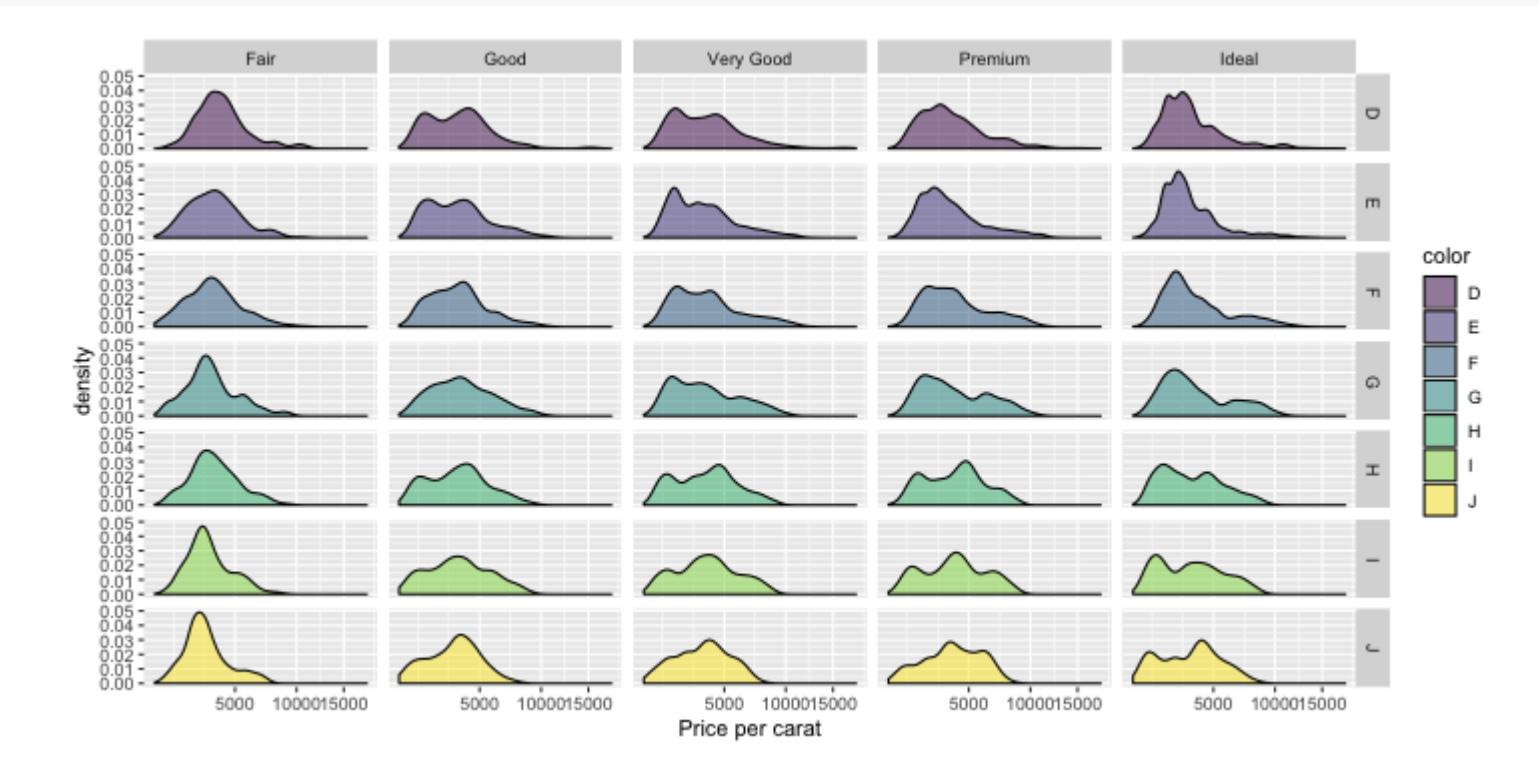

#### More ggplot2 resources

- Visit <https://ggplot2.tidyverse.org/> for ggplot2 documentation and helpful articles. Reference section contains lots of examples for each geometry type.
- Refer to the ggplot<sub>2</sub> [cheatsheet](https://github.com/rstudio/cheatsheets/blob/master/data-visualization-2.1.pdf)  $\bullet$
- Book ggplot2: Elegant [Graphics for](https://ggplot2-book.org/) Data Analysis $\bullet$

# ggplot objects

 $g = ggplot(diamonds, aes(x = carat, y = price)) + geom-point()$ class(g)

## [1] "gg" "ggplot"

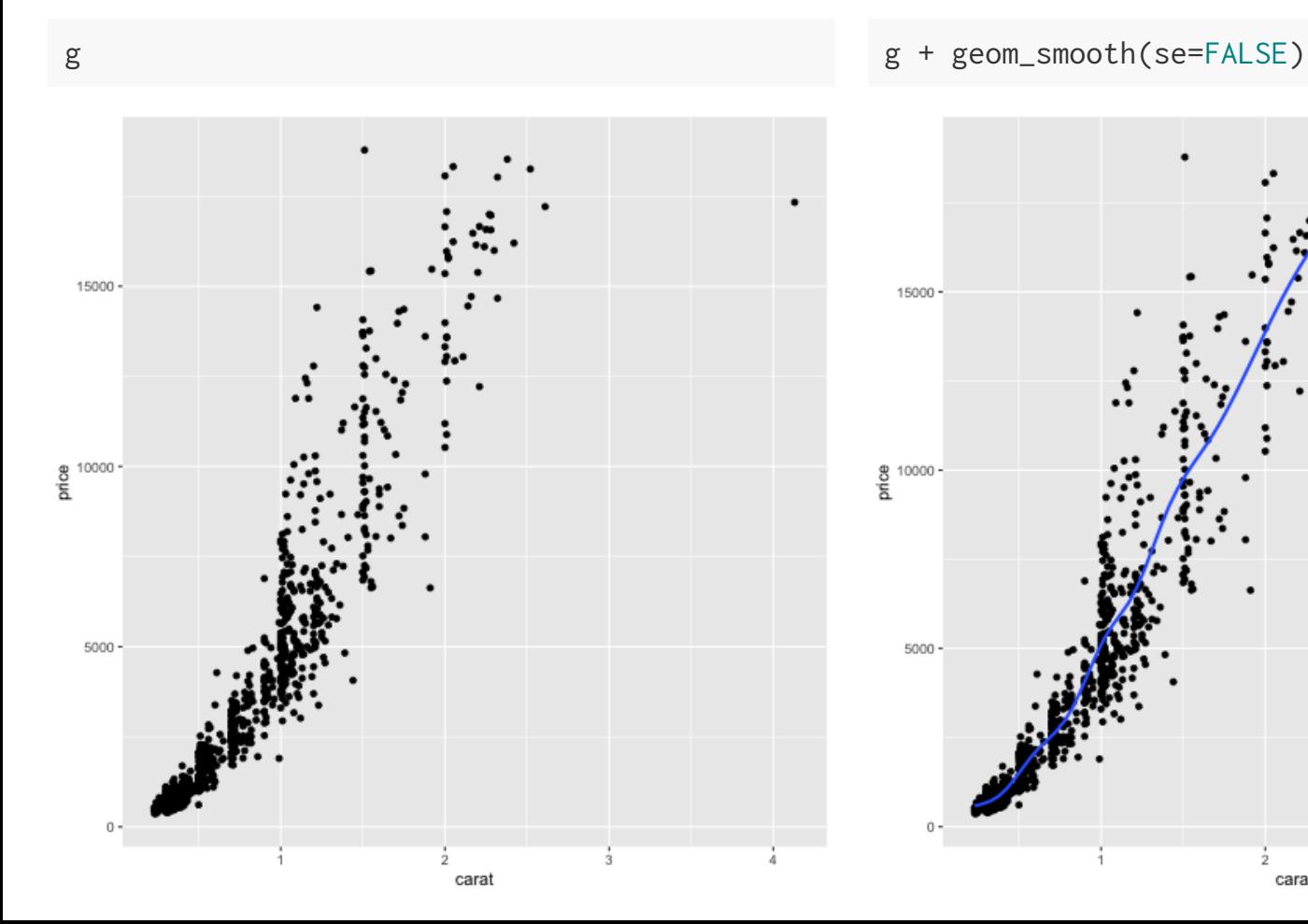

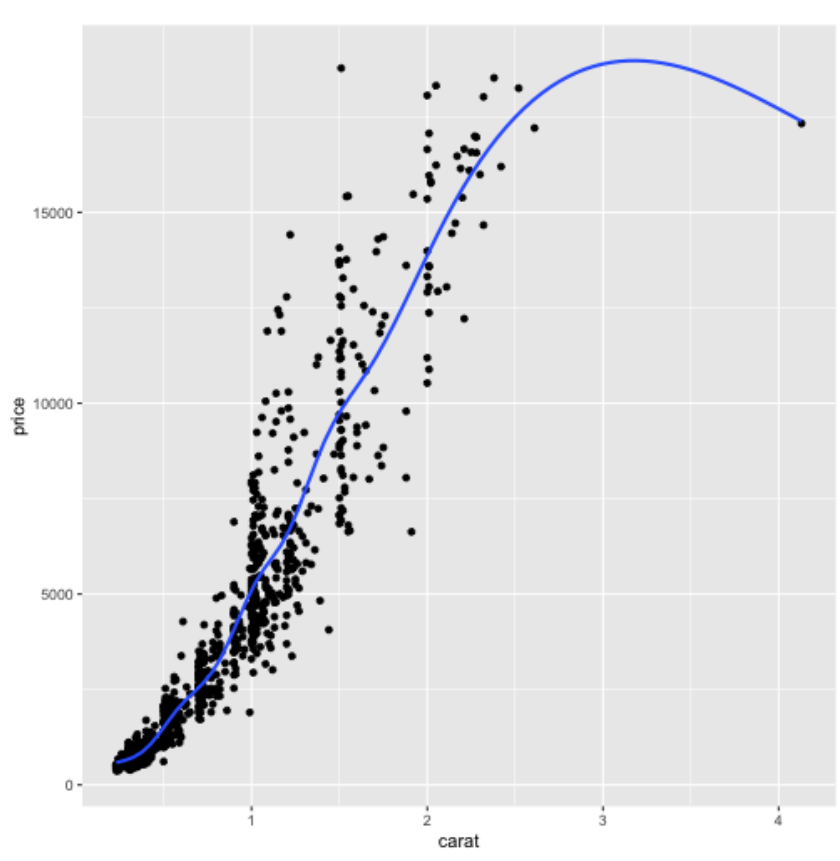

#### Exercise 1

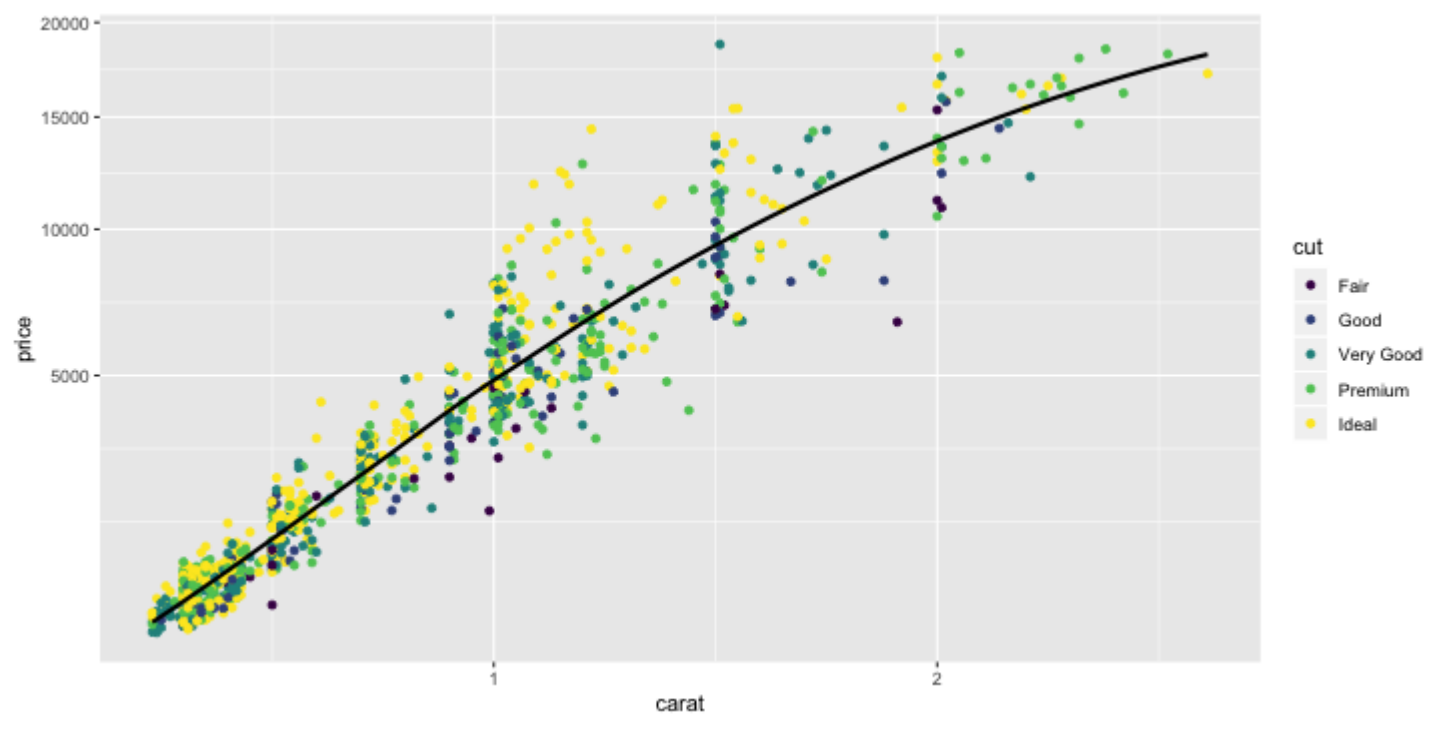

Note the presence, or lack thereof, of any outliers.

### Exercise 2

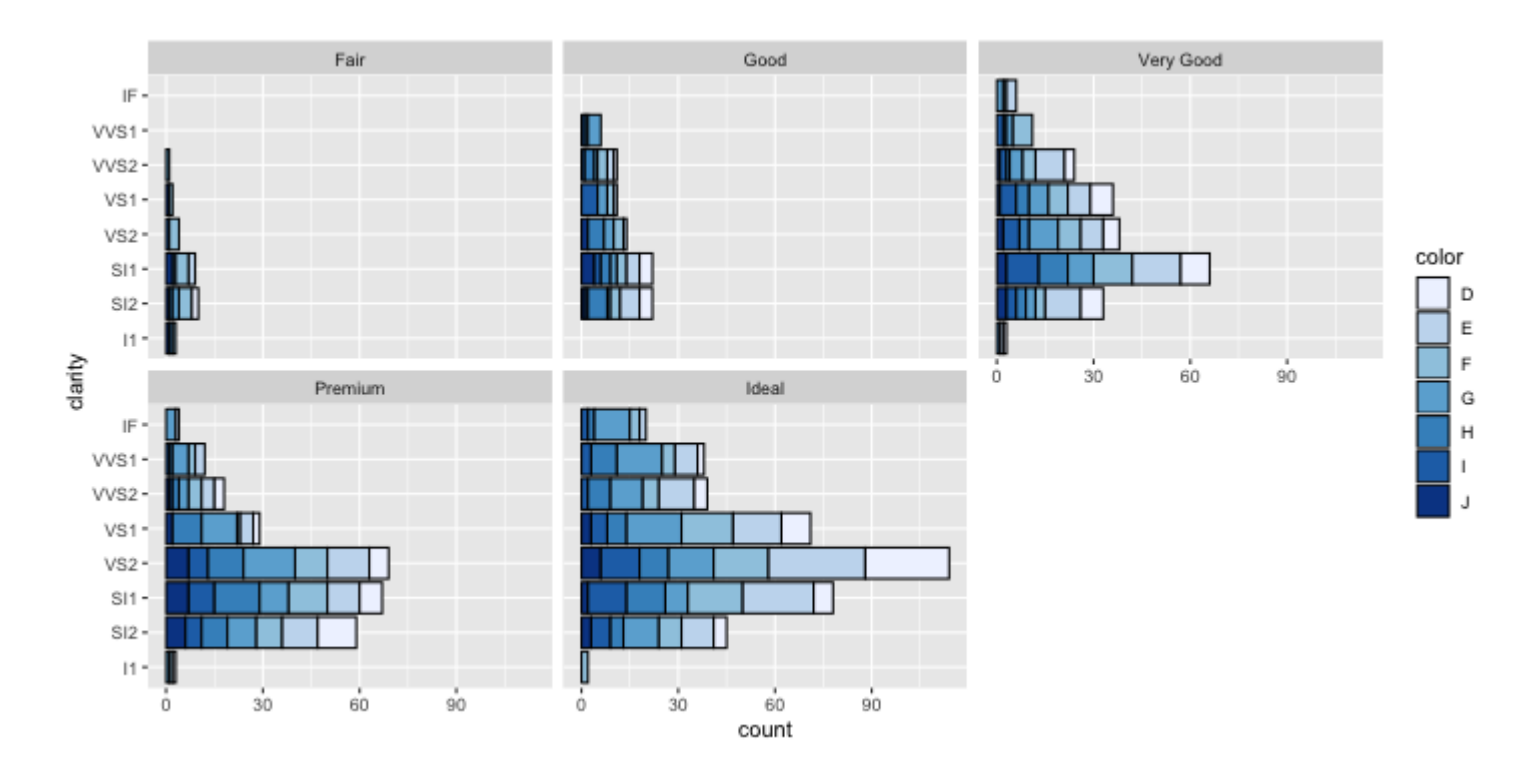

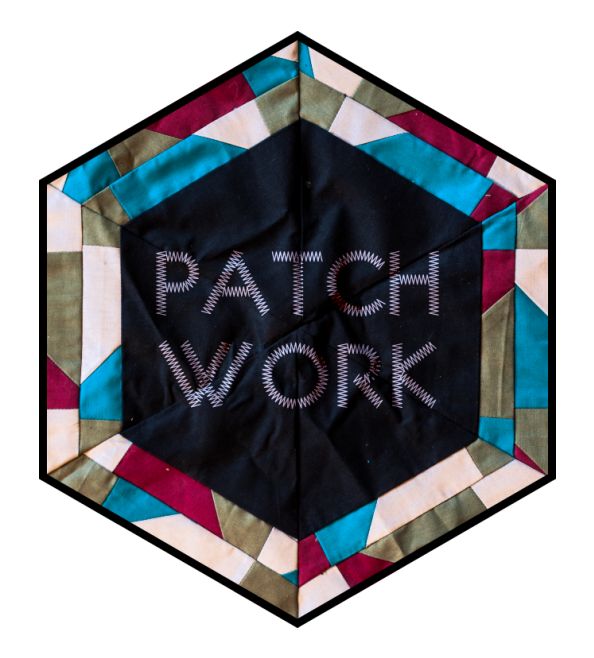

#### Plots

library(patchwork)

```
p1 = ggplot(diamonds) + geom\_point(aes(x = carat, y = price))
```

```
p2 = ggplot(diamonds) + geom_boxplot(aes(x = cut, y = price))
```

```
p3 = ggplot(diamonds) + geom_boxplot(aes(x = color, y = price))
```

```
p4 = ggplot(diamonds) + geom\_boxplot(aes(x = clarity, y = price))
```
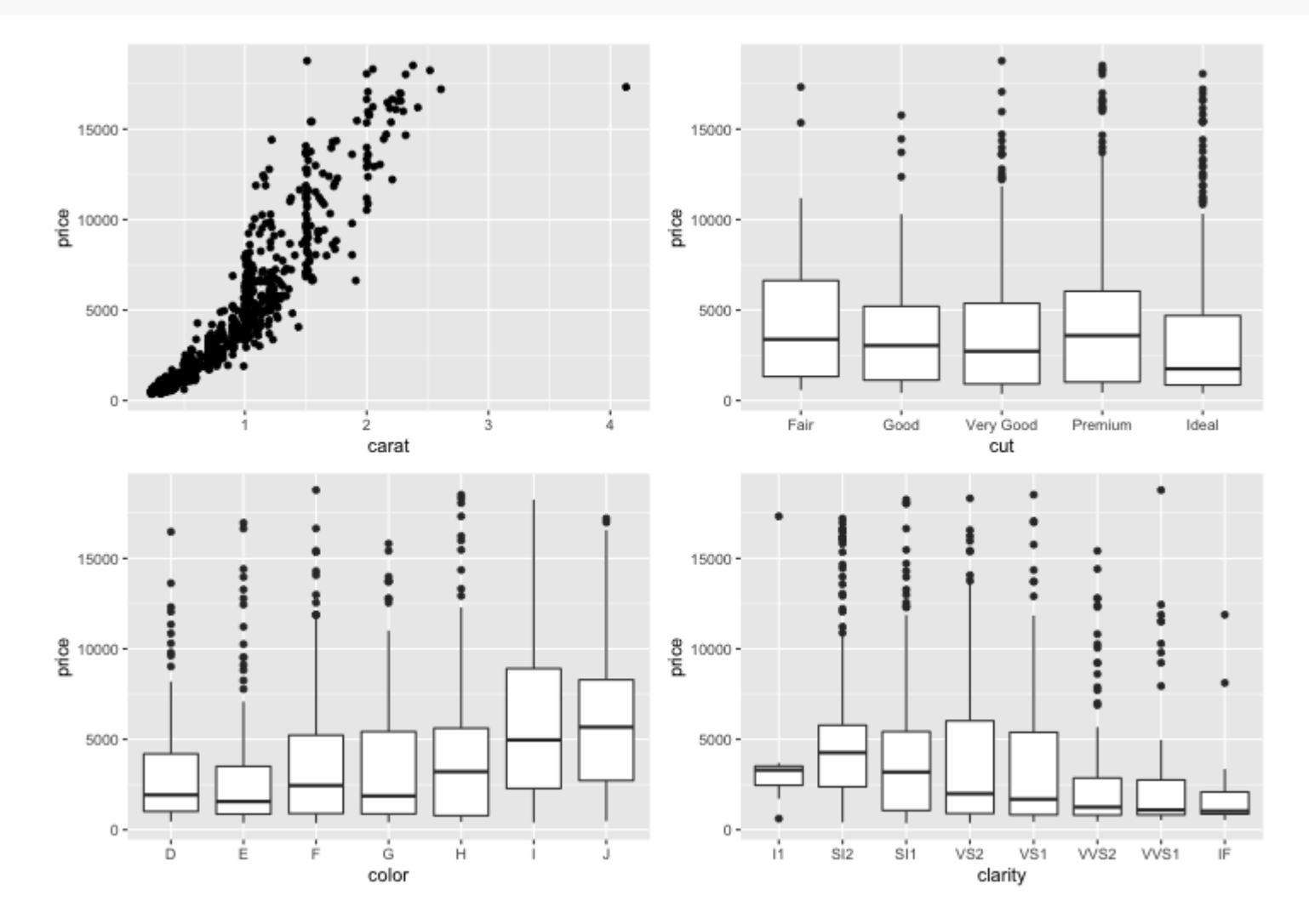

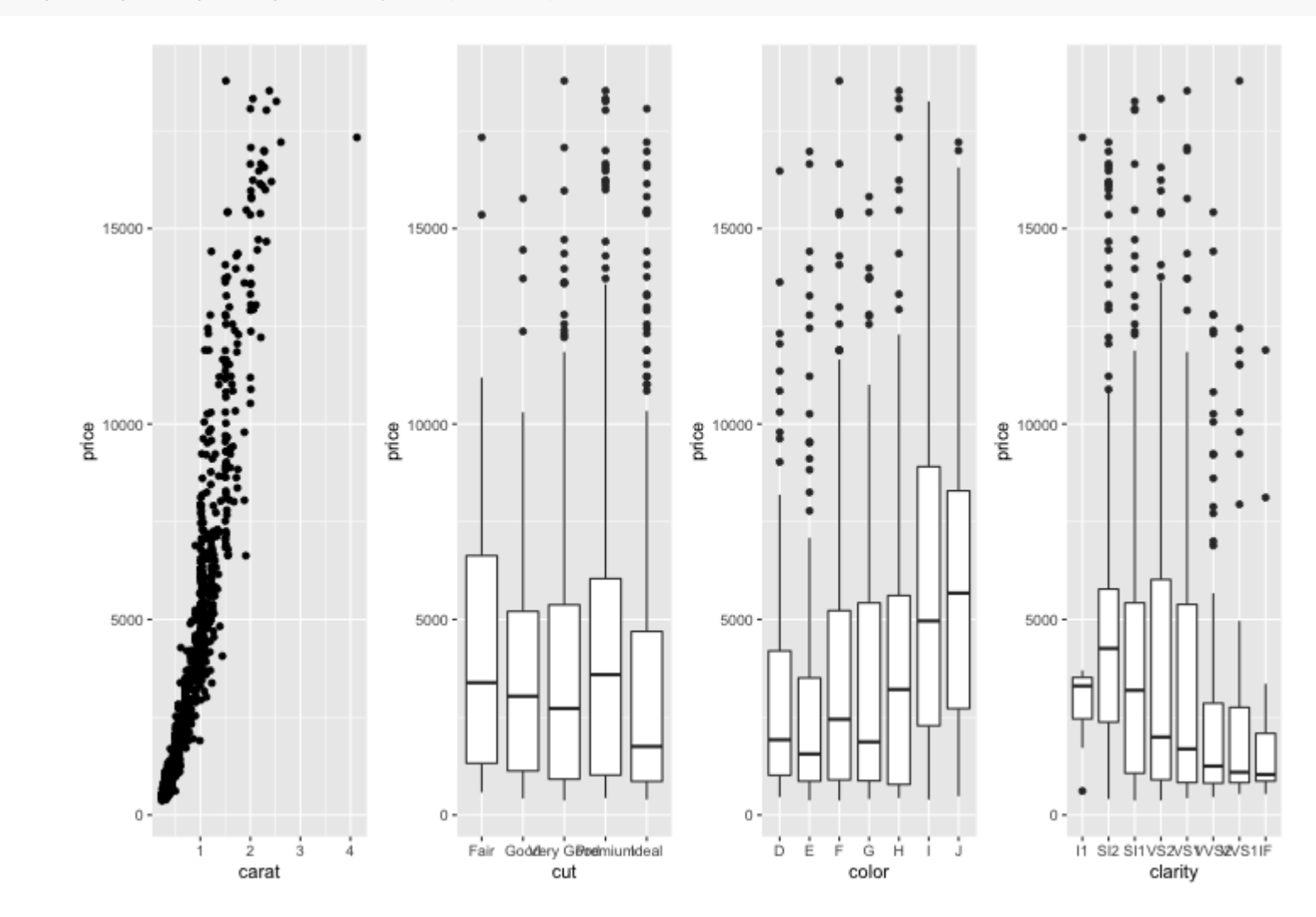

 $p1 + p2 + p3 + p4 + plot_{\text{layer}}(nrow=1)$ 

p1 / (p2 + p3 + p4)

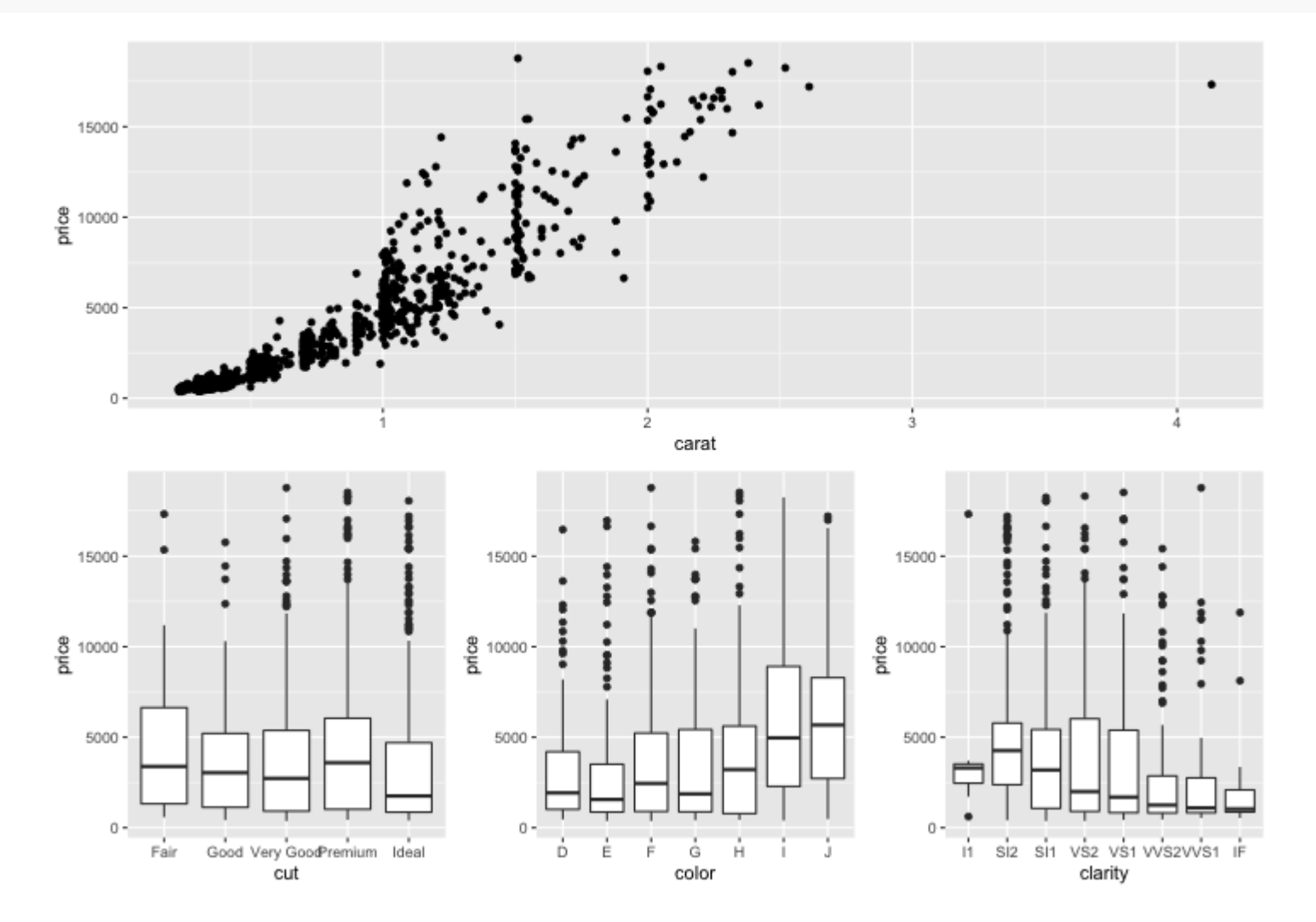

```
p1 + {p2 + {p3 + p4 + plot_{\text{dayout}}(\text{ncol} = 1) }
\} + plot_layout(ncol = 1)
```
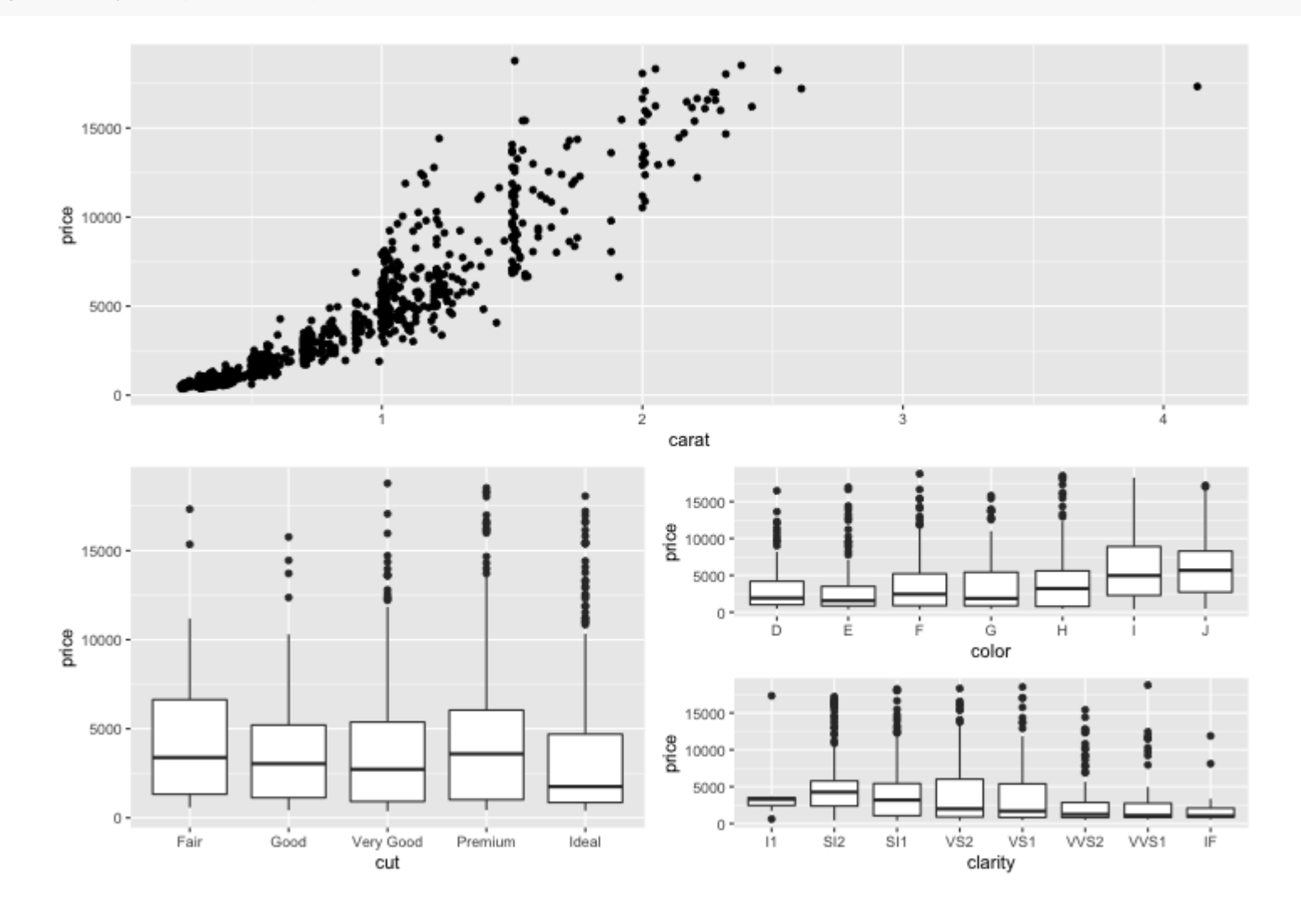

Diamonds data A B  $15000 15000 -$ ,을 10000 -<br>도 .g<br>돔 10000 - $5000 5000 0 0 \begin{array}{c} \mathsf{Very} \\ \mathsf{Cut} \end{array}$  $_{\rm Good}$ i<br>Ideal  $F_{\text{air}}$ Premium  $\frac{1}{2}$ 3 carat  $\mathsf C$ D  $15000 15000 -$ 을 10000-<br>동 을 10000-<br>도  $5000 5000 0 0 -$ Ĥ.  $\overline{\text{Si2}}$  $sin$  $\sqrt{S2}$  $vs1$ ws2 ws1 Ė Ė ڻ<br>color Ď Ė Ĥ clarity

 $p1 + p2 + p3 + p4 + plot_$  annotation(title = "Diamonds data", tag\_levels =  $c("A", "1")$ )

# Why do we visualize?

#### Asncombe's Quartet

datasets::anscombe %>% as\_tibble()

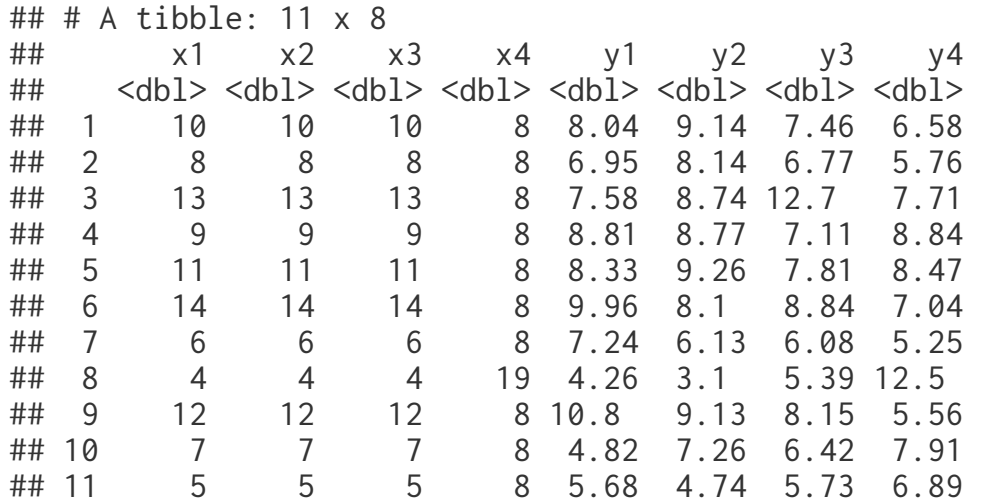

# Tidy anscombe

```
(tidy_anscombe = datasets::anscombe %>%
  pivot_longer(everything(), names_sep = 1, names_to = c("var", "group"), \gg\ pivot_wider(id_cols = group, names_from = var, 
             values_from = value, values_fn = list(value = list)) %>% 
  unnest(cols = c(x,y)))\# \# \# A tibble: 44 x 3
## group x y
## <chr> <dbl> <dbl>
## 1 1 10 8.04
## 2 1 8 6.95
## 3 1 13 7.58
## 4 1 9 8.81
## 5 1 11 8.33
## 6 1 14 9.96
## 7 1 6 7.24
## 8 1 4 4.26
## 9 1 12 10.8 
## 10 1 7 4.82
## # … with 34 more rows
 tidy_anscombe %>%
   group_by(group) %>%
  summarize(mean_x = mean(x), mean_y = mean(y), sd_x = sd(x), sd_y = sd(y), cor = cor(x,y))
\# \# \# A tibble: 4 x 6
## group mean_x mean_y sd_x sd_y cor
## <chr> <dbl> <dbl> <dbl> <dbl> <dbl>
## 1 1 9 7.50 3.32 2.03 0.816
## 2 2 9 7.50 3.32 2.03 0.816
## 3 3 9 7.5 3.32 2.03 0.816
## 4 4 9 7.50 3.32 2.03 0.817
```

```
ggplot(tidy\_anscombe, aes(x = x, y = y, color = as.factor(group))) +gen\_point(size=2) +
  facet_wrap(vars(group)) +
   geom_smooth(method="lm", se=FALSE, fullrange=TRUE) +
  guides(color=FALSE)
```
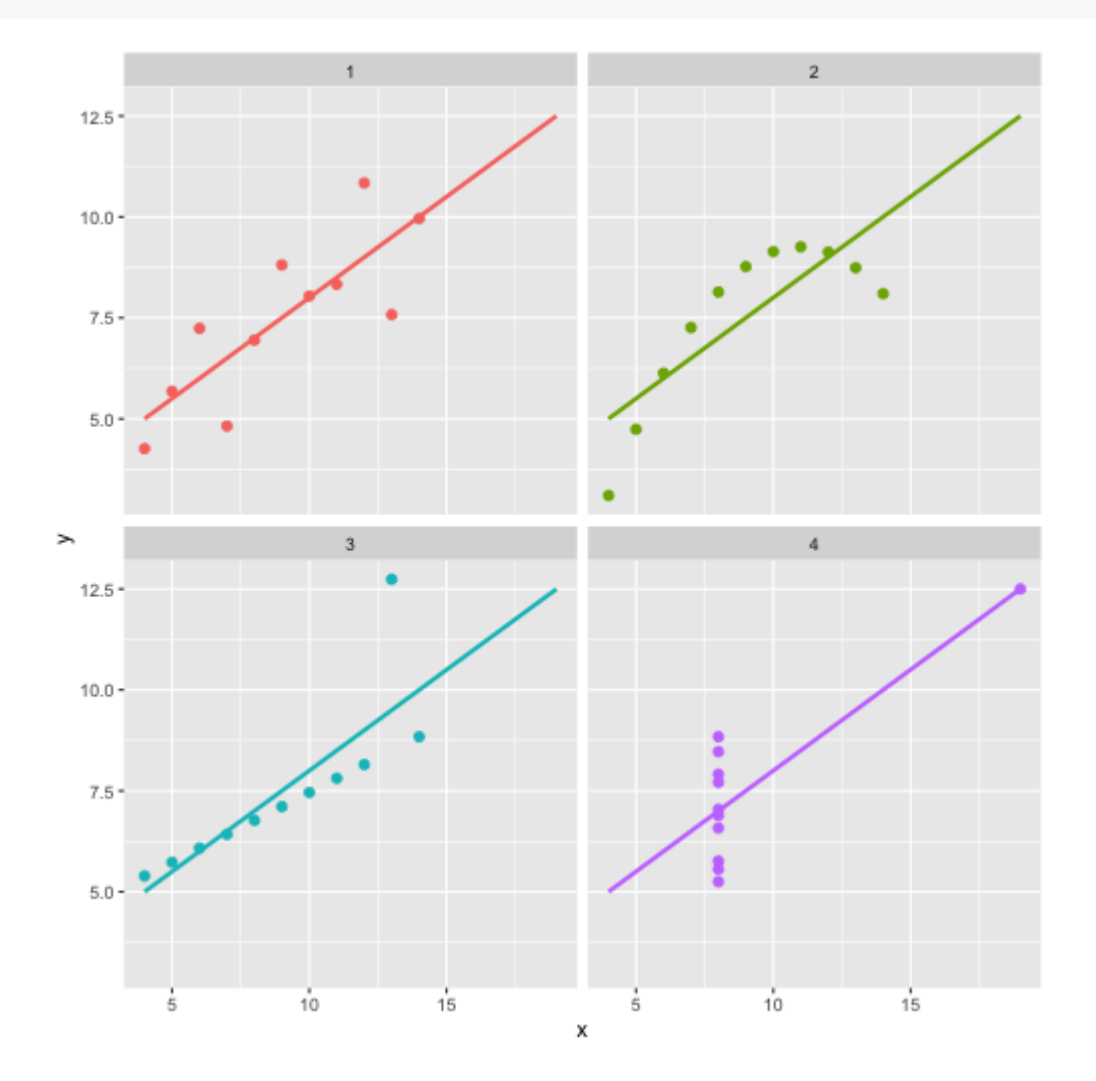

#### **DatasauRus**

datasauRus::datasaurus\_dozen

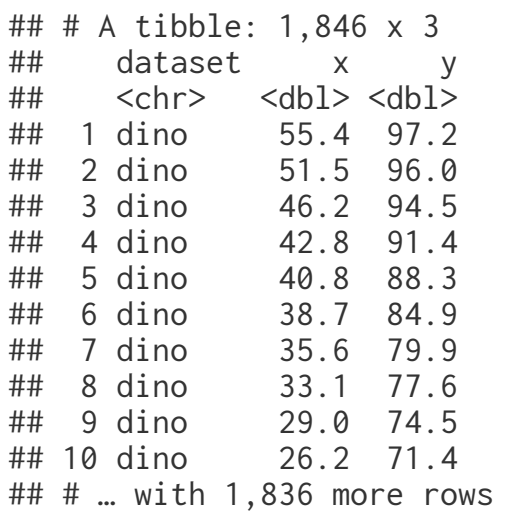

```
datasauRus::datasaurus_dozen %>%
   group_by(dataset) %>%
  summarize(mean_x = mean(x), mean_y = mean(y),
            sd_x = sd(x), sd_y = sd(y),cor = cor(x, y)
```
## # A tibble: 13 x 6

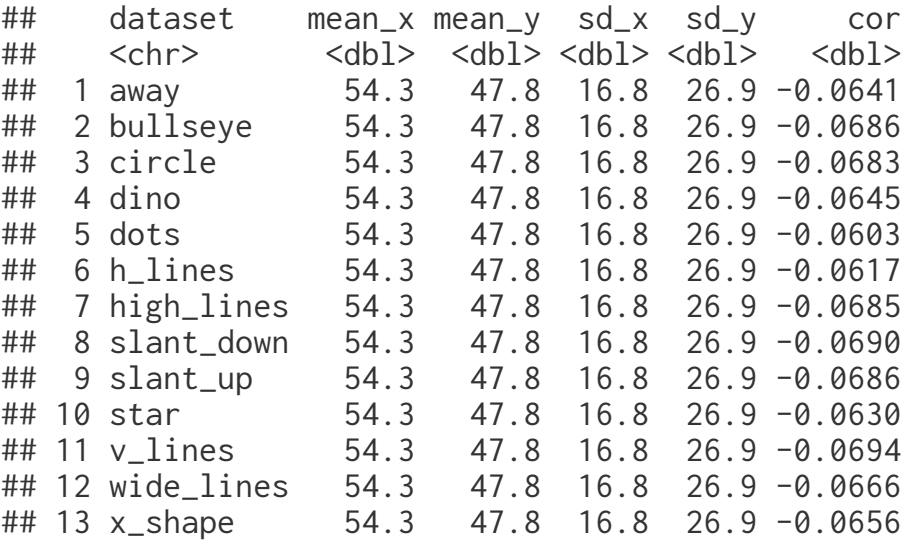

```
ggplot(datasauRus::datasaurus_dozen, aes(x = x, y = y, color = dataset)) +
   geom_point() +
  facet_wrap(vars(dataset)) +
  guides(color=FALSE)
```
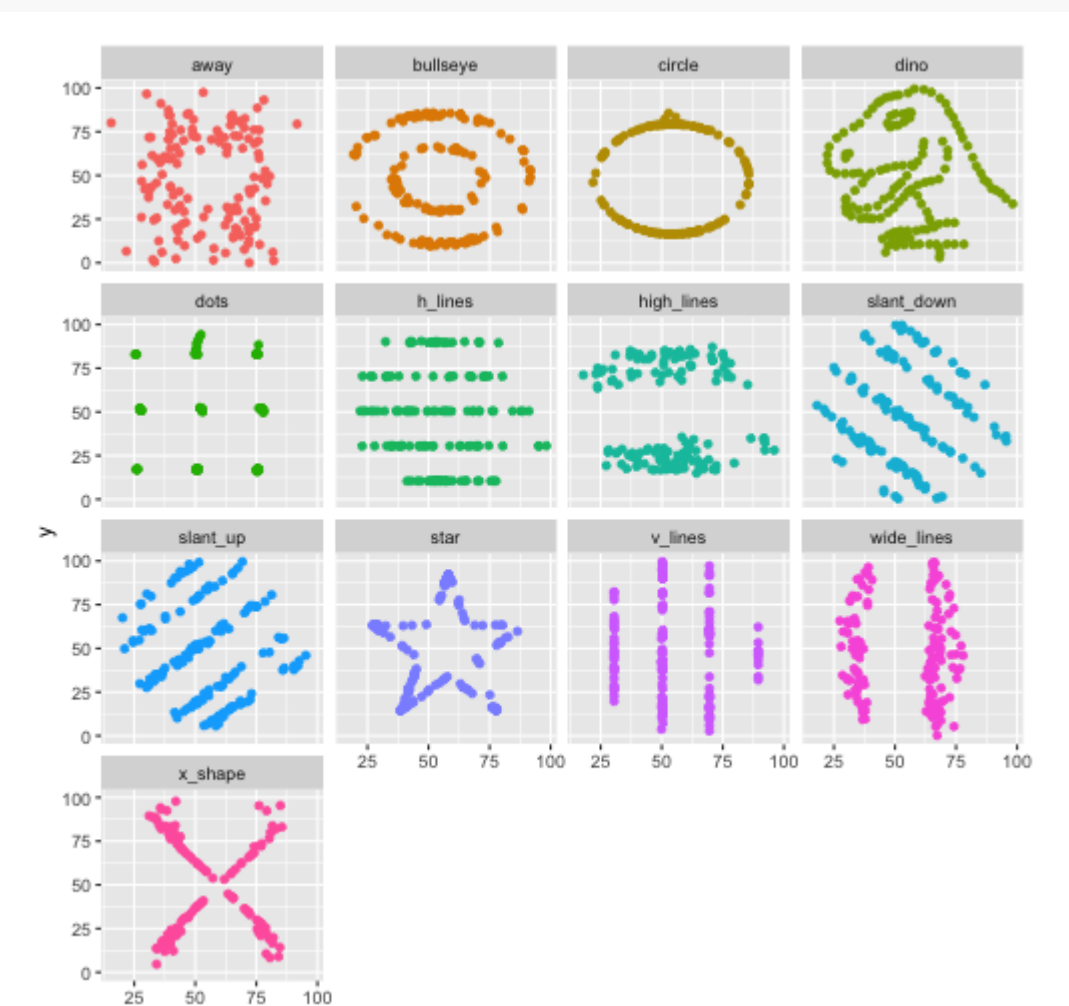

## Simpson's Paradox

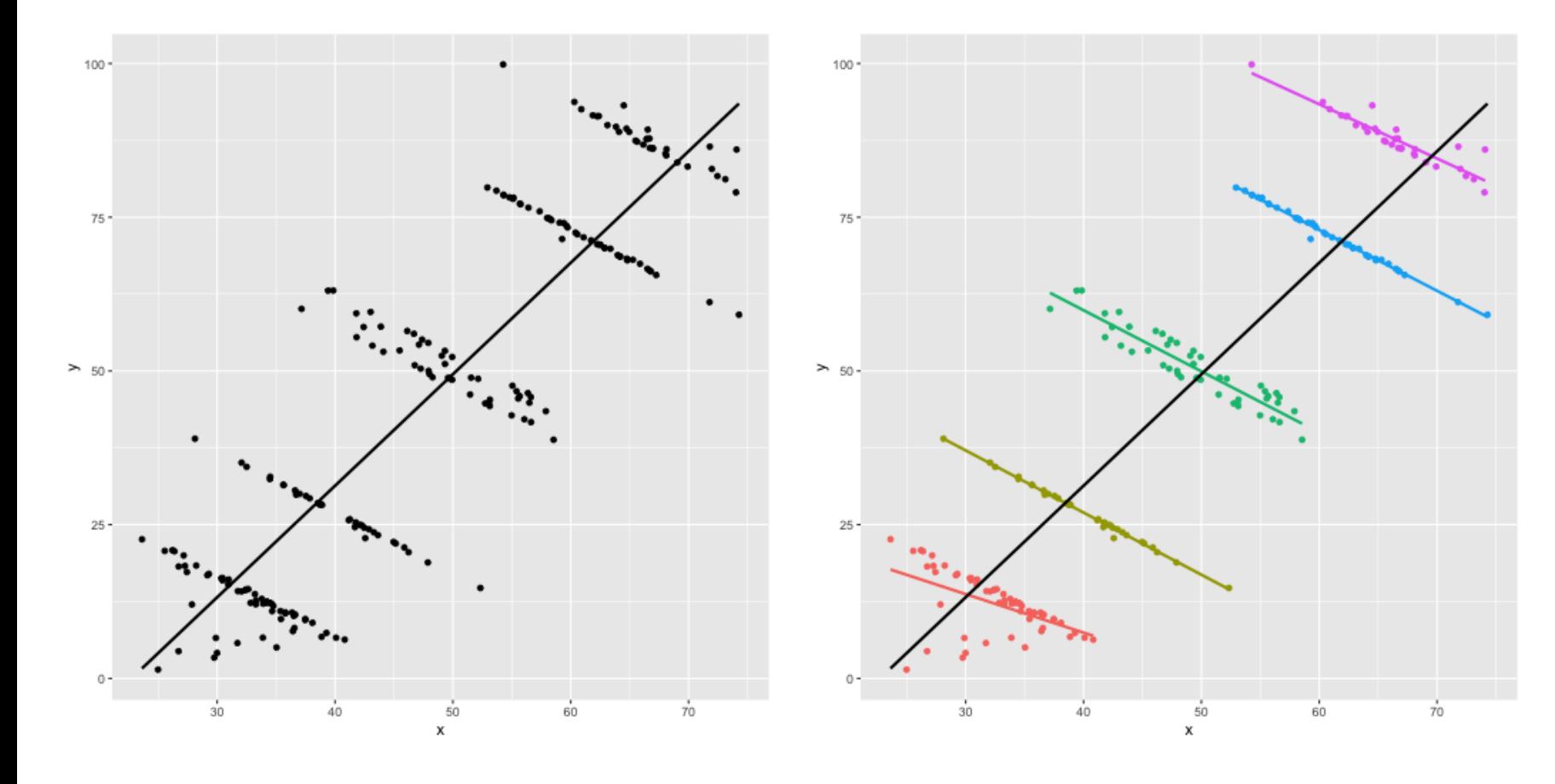

# Designing effective visualizations

# Keep it simple

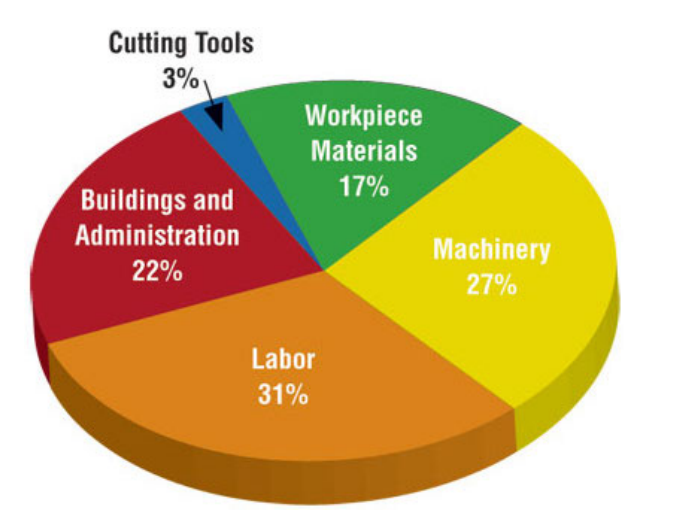

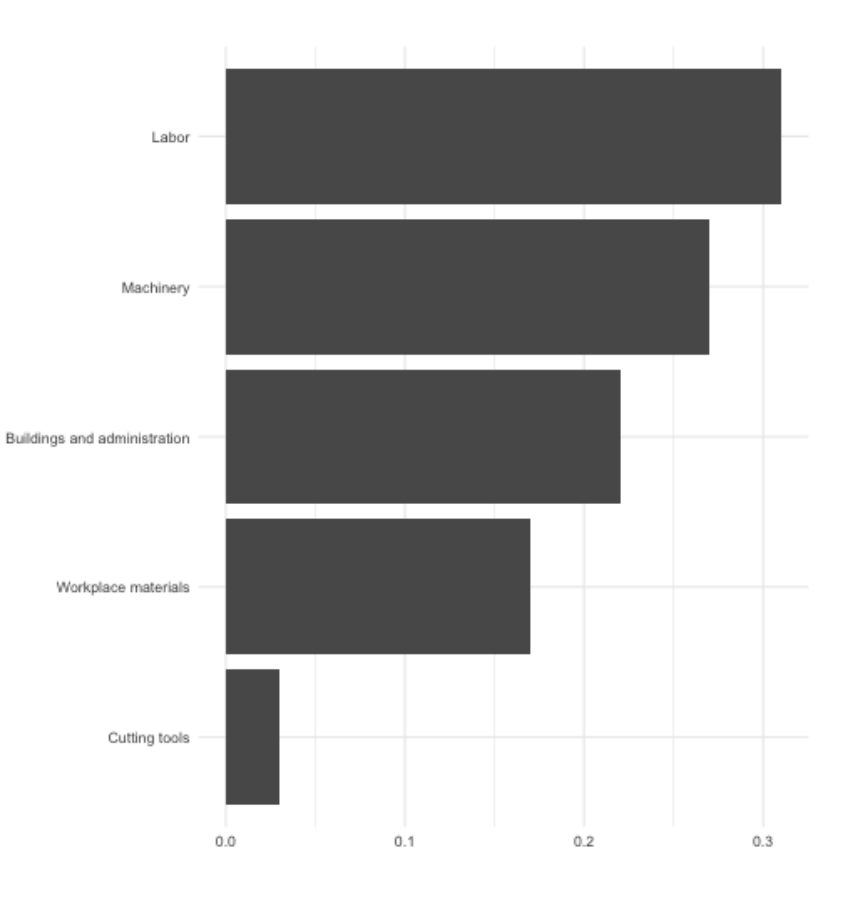

#### Use color to draw attention

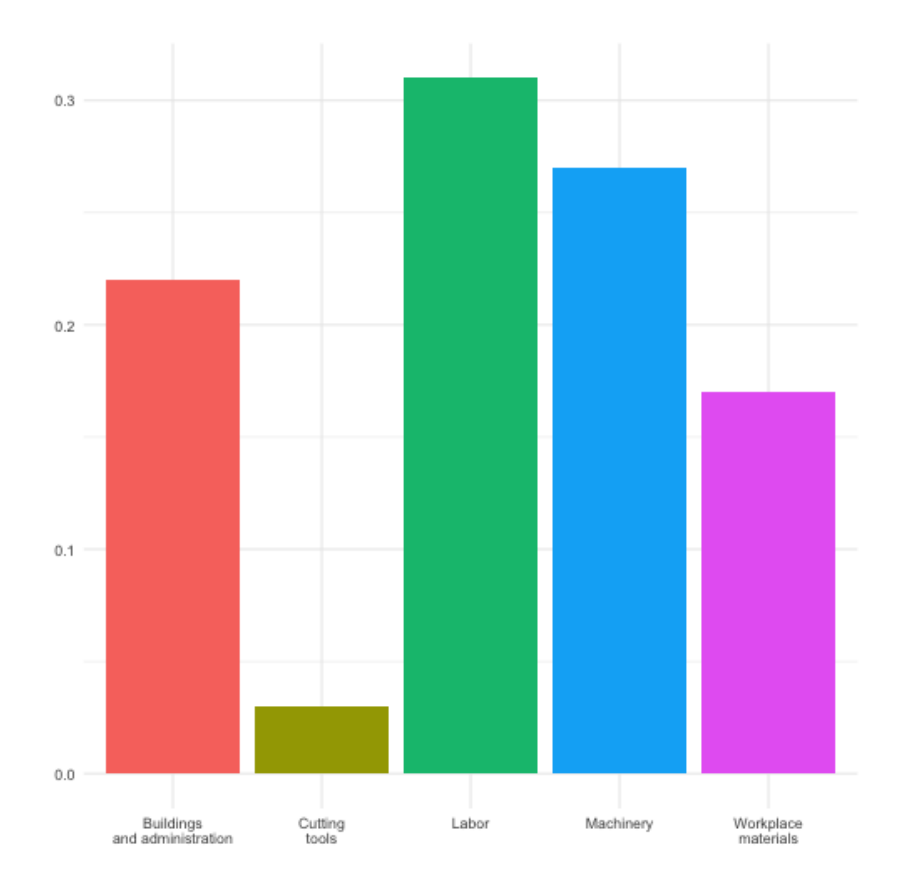

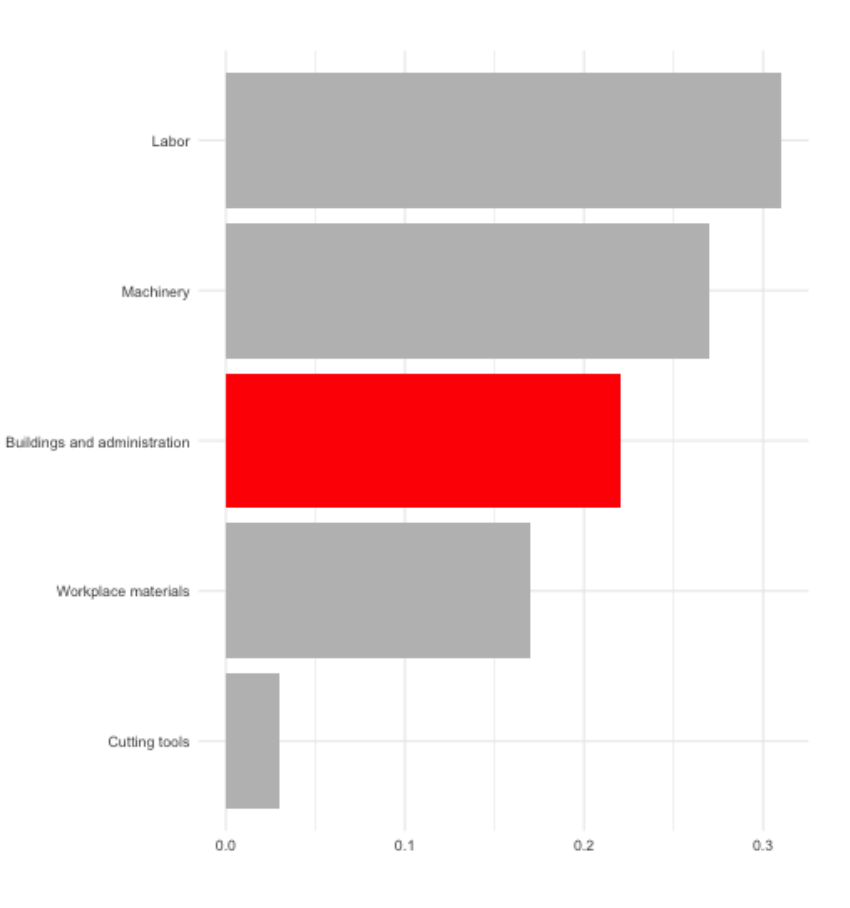

#### Tell a story

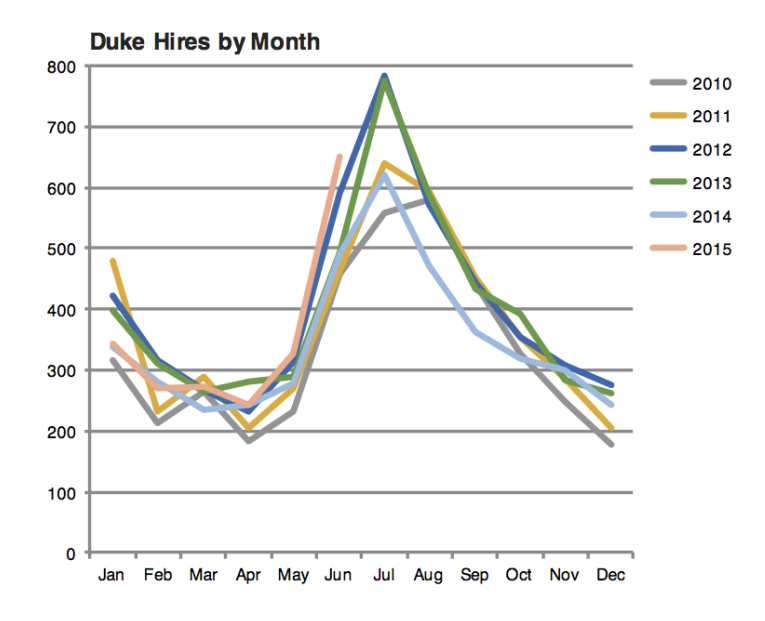

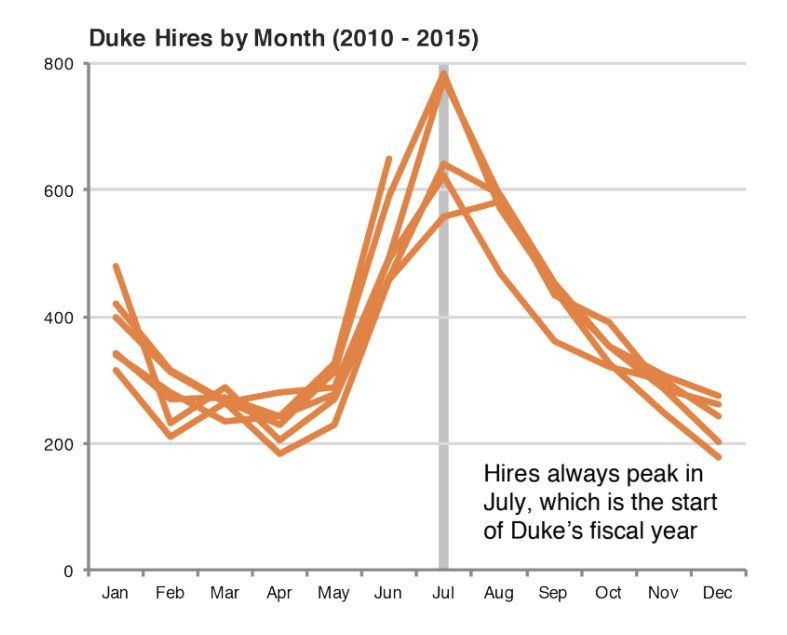

#### Leave out non-story details

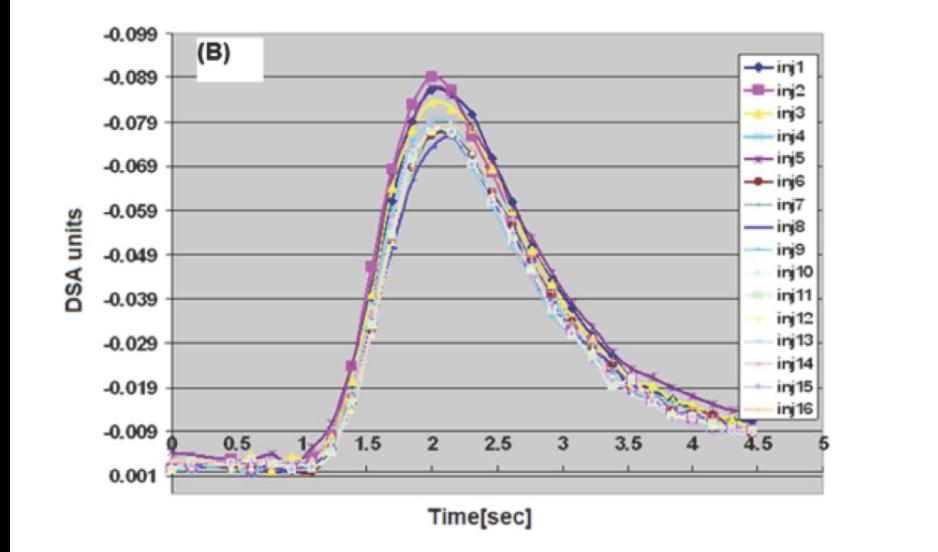

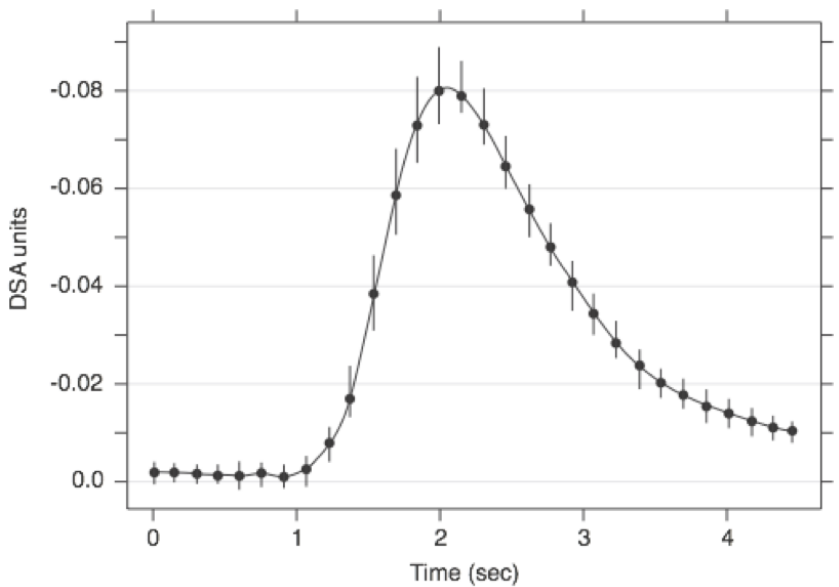

## Order / usage matters

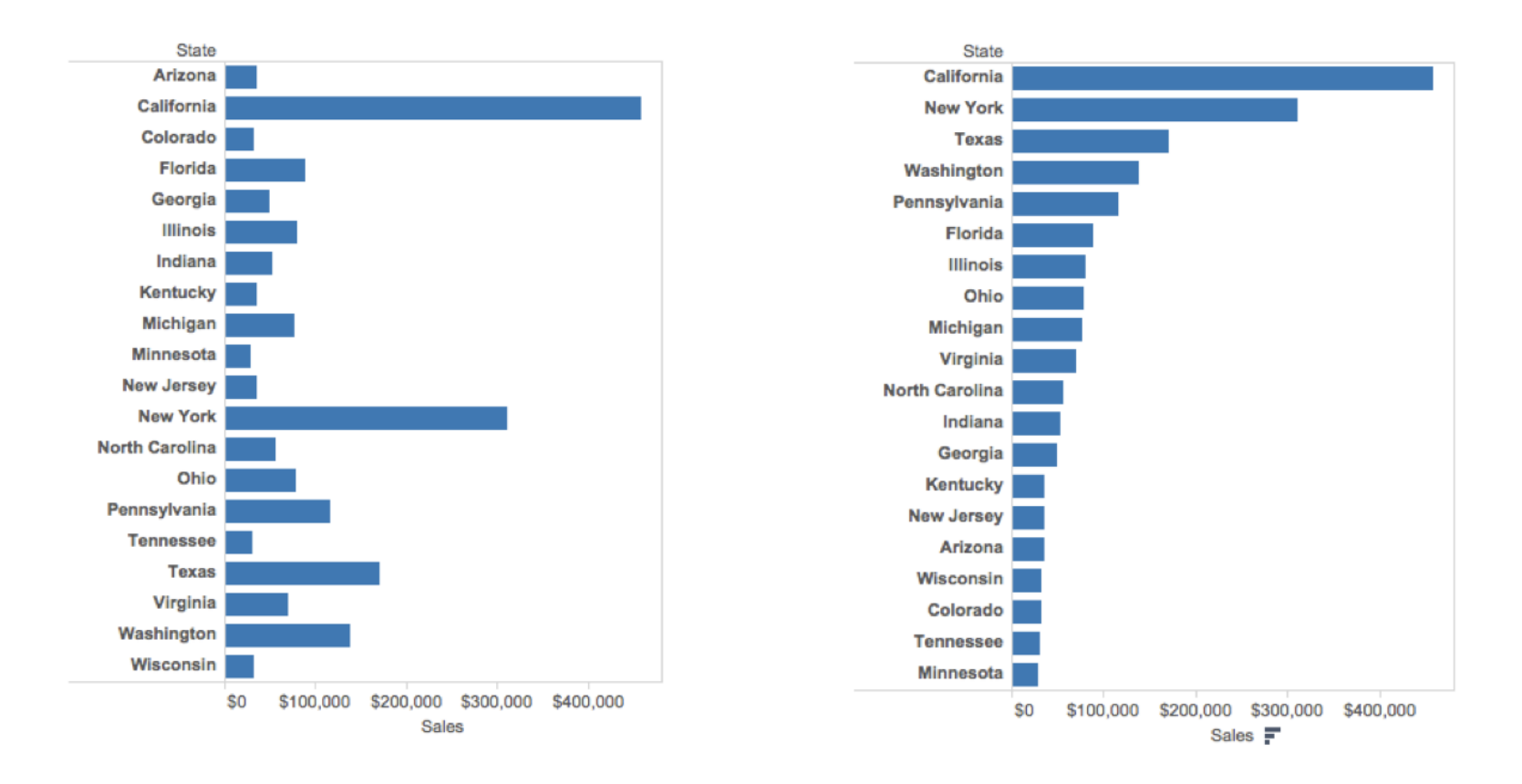

## Be clear about missing data

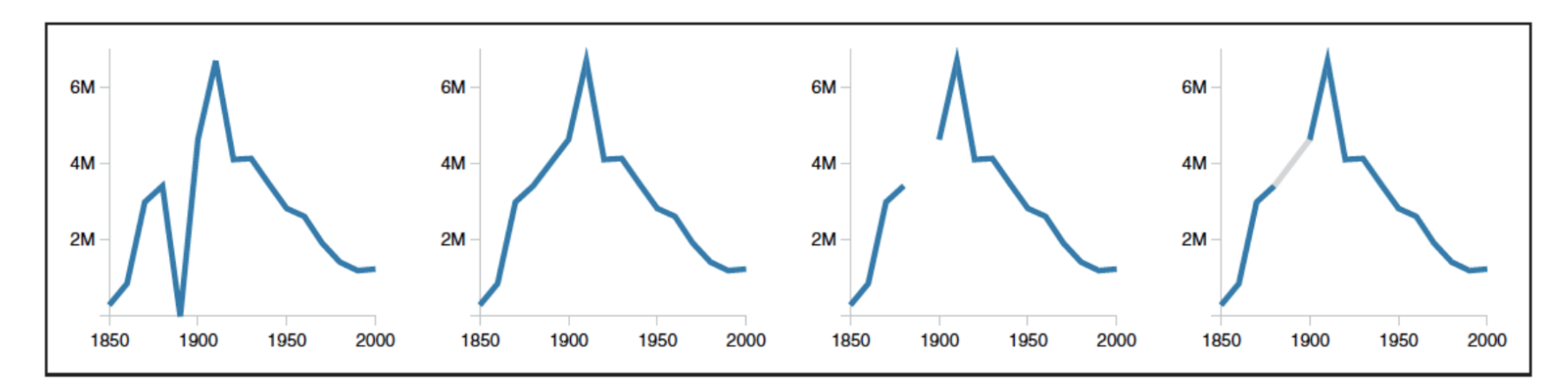

Figure 4. Alternative representations of missing data in a line chart. The data are U.S. census counts of people working as 'Farm Laborers'; values from 1890 are missing due to records being burned in a fire. (a) Missing data is treated as a zero value. (b) Missing data is ignored, resulting in a line segment that interpolates the missing value. (c) Missing data is omitted from the chart. (d) Missing data is explicitly interpolated and rendered in gray.

<http://ivi.sagepub.com/content/10/4/271> Angela Zoss and Eric Monson, Duke DVS

# Reduce cognitive burden

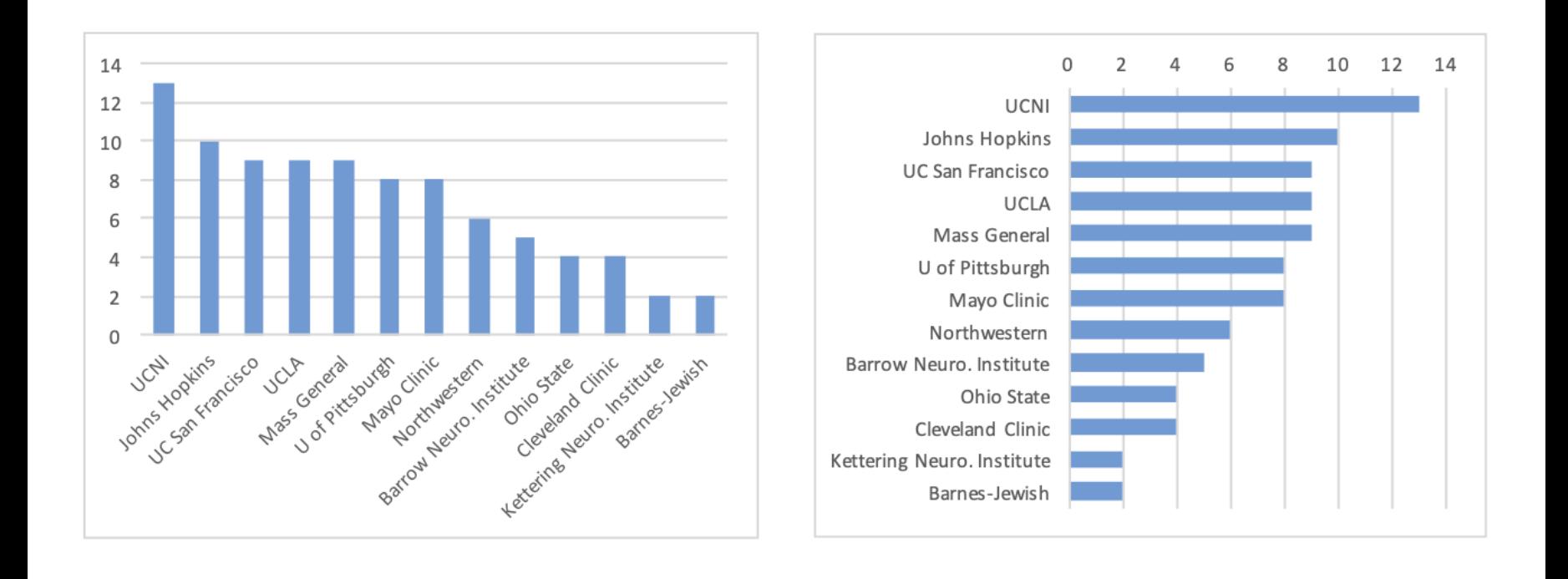

<http://www.storytellingwithdata.com/2012/09/some-finer-points-of-data-visualization.html> Angela Zoss and Eric Monson, Duke DVS

# Use descriptive titles

#### **Accuracy versus Color and Shape**

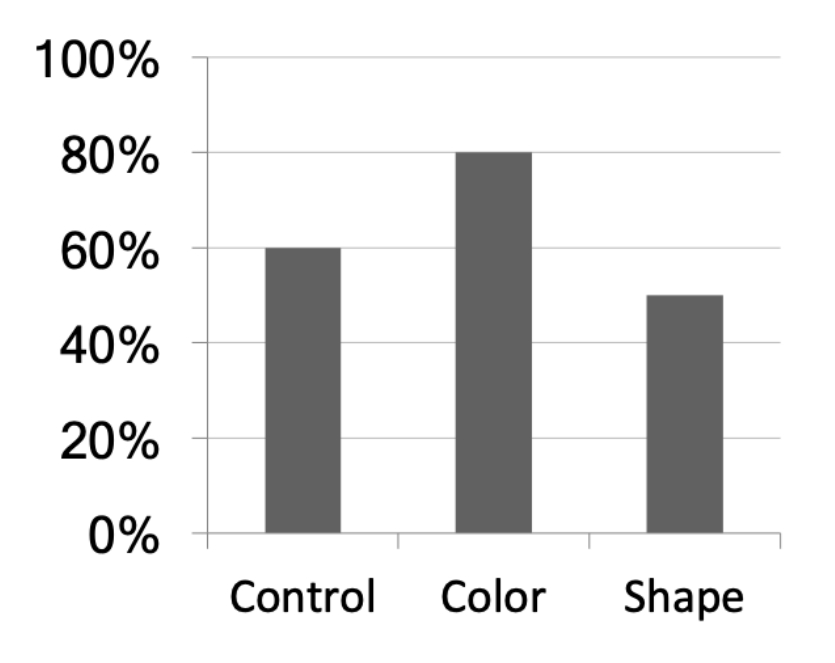

#### **Accuracy Improved by Color, not Shape**

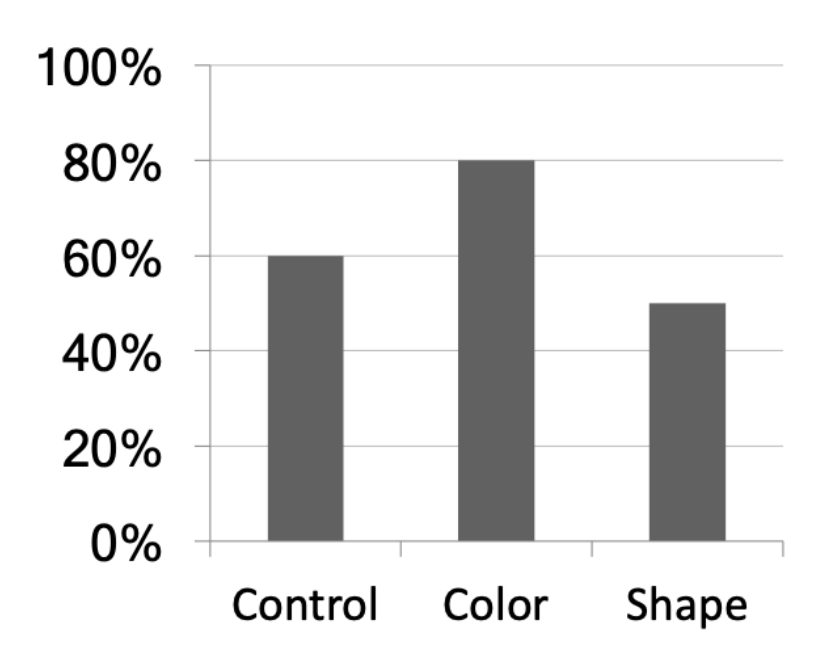

## Annotate figures directly

AAPL stock example

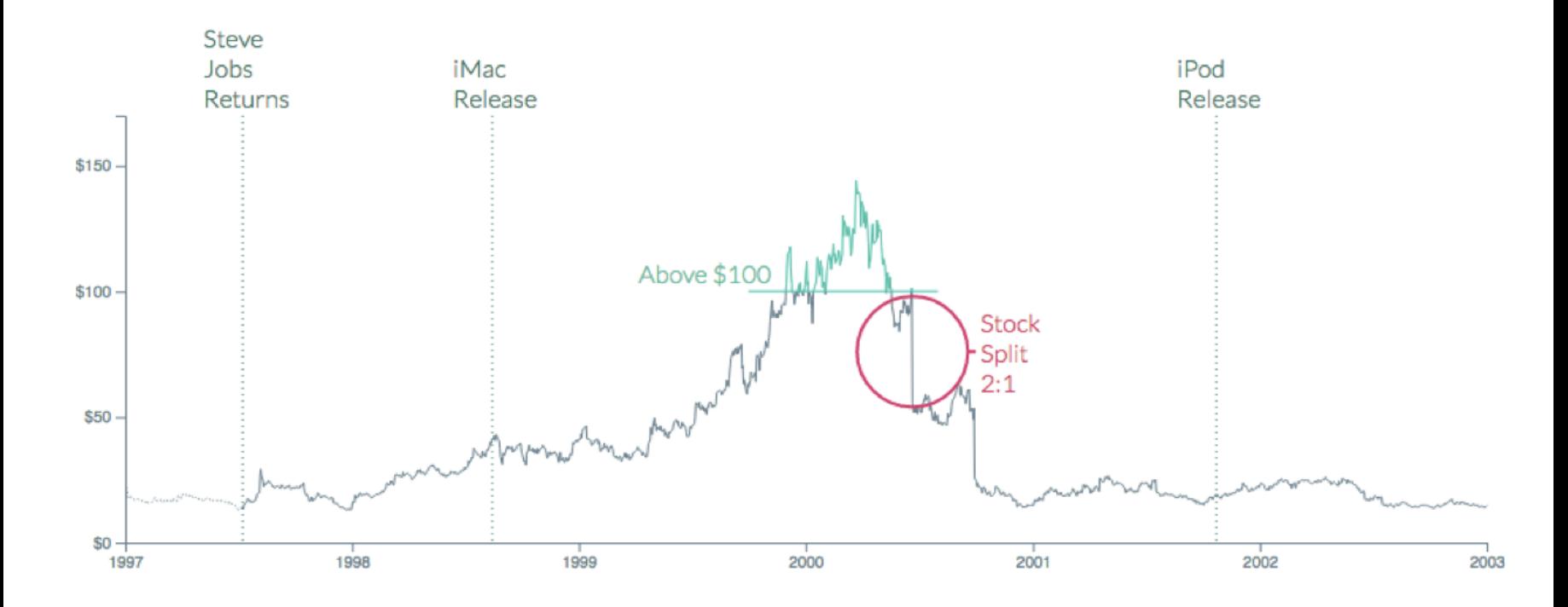

<https://bl.ocks.org/susielu/23dc3082669ee026c552b85081d90976>

#### All of the data doesn't tell a story

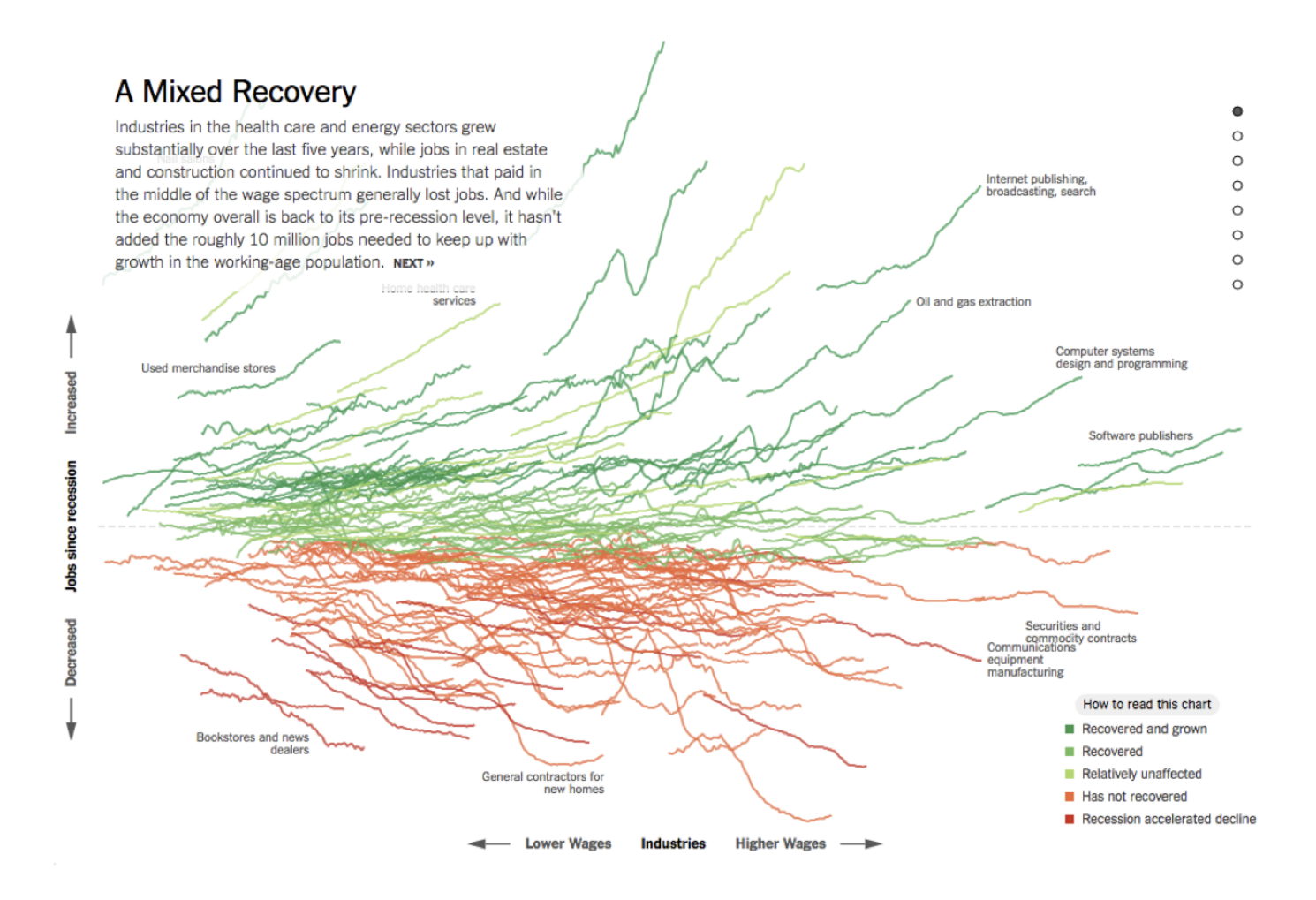

<http://www.nytimes.com/interactive/2014/06/05/upshot/how-the-recession-reshaped-the-economy-in-255-charts.html>

#### All of the data doesn't tell a story

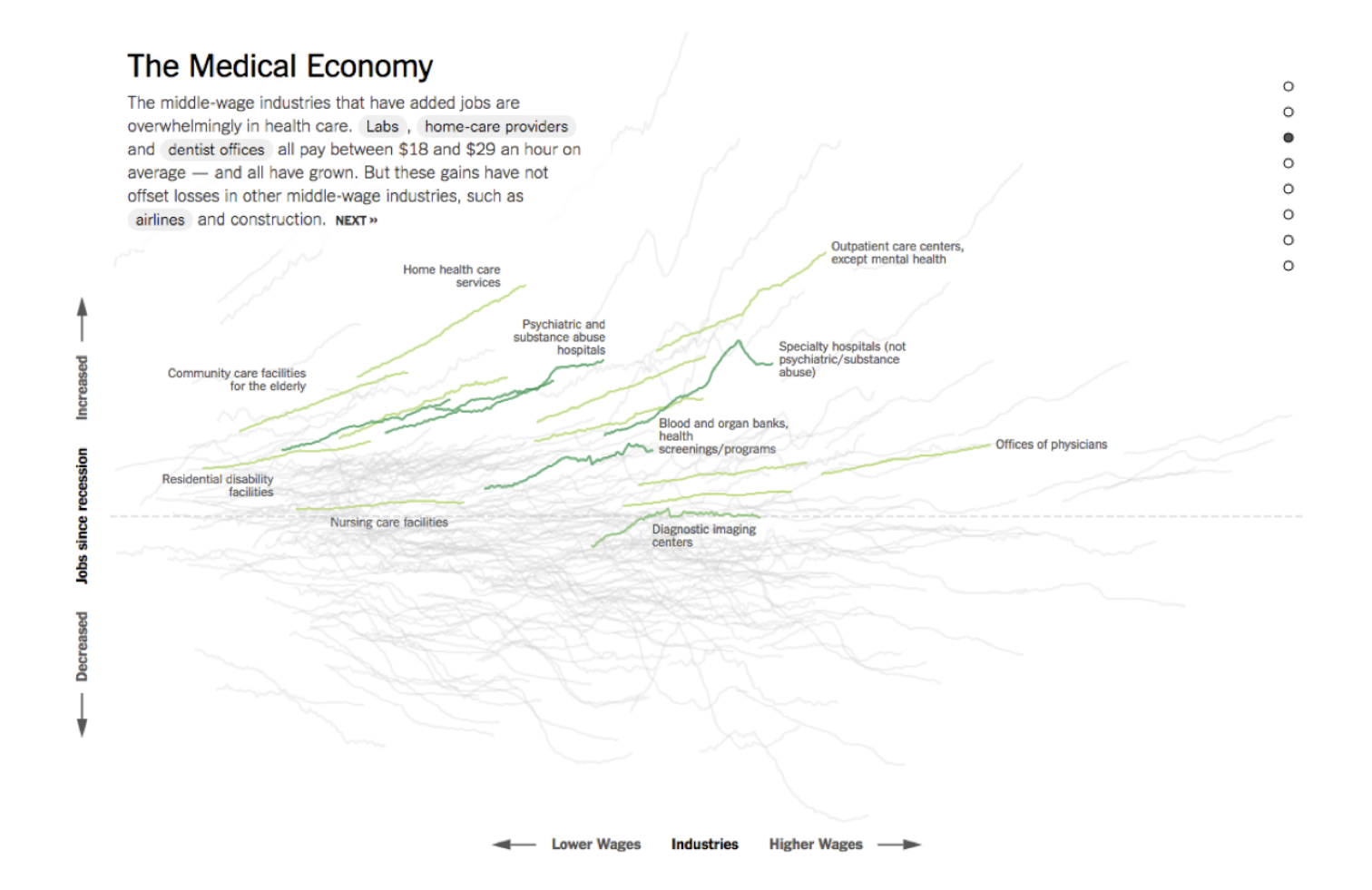

<http://www.nytimes.com/interactive/2014/06/05/upshot/how-the-recession-reshaped-the-economy-in-255-charts.html>

#### All of the data doesn't tell a story

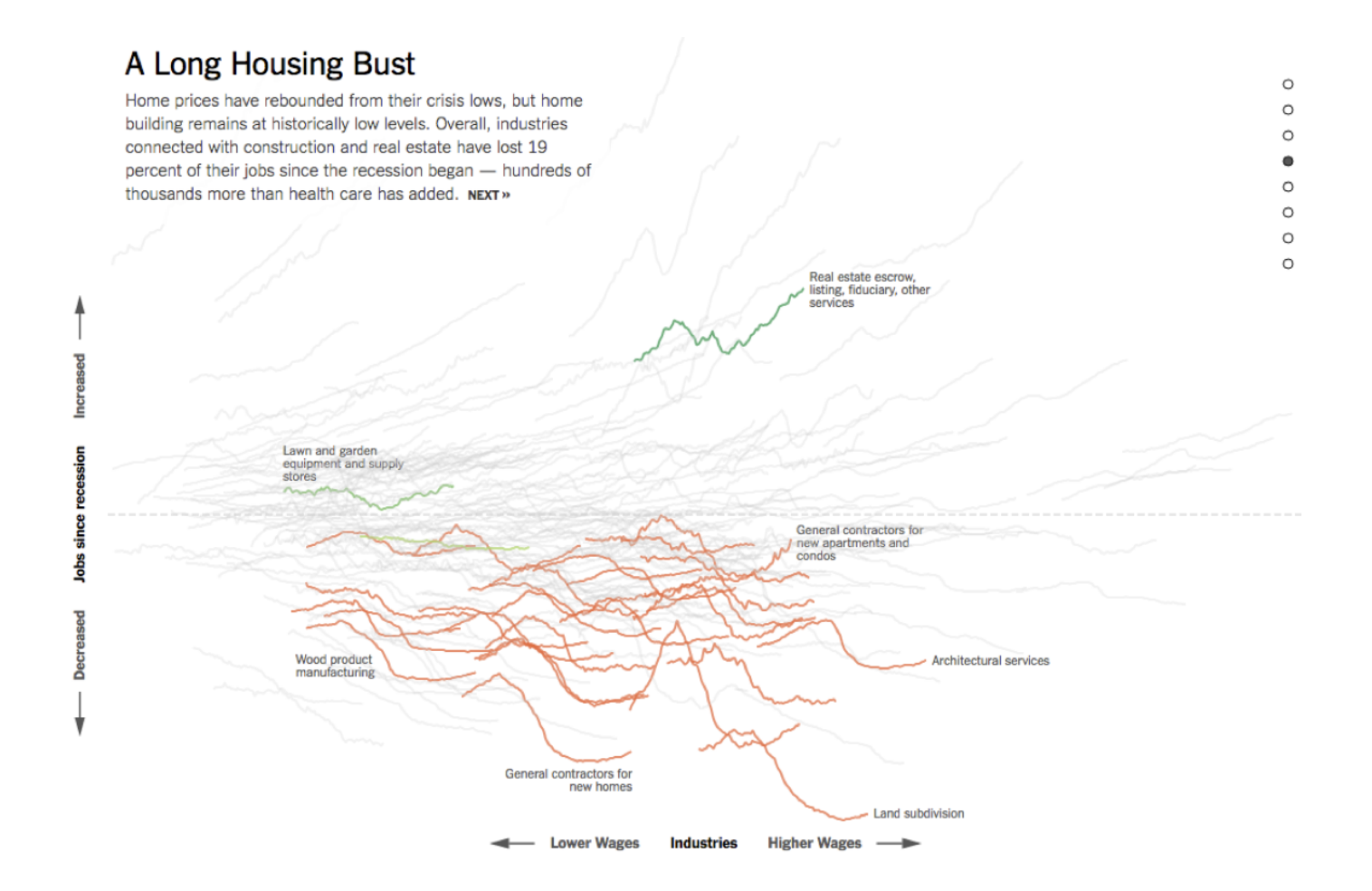

<http://www.nytimes.com/interactive/2014/06/05/upshot/how-the-recession-reshaped-the-economy-in-255-charts.html>

# Chart Remakes / Makeovers

## The Why Axis - BLS

#### Job openings in November 2012

**JANUARY 11, 2013** 

There were 3.7 million job openings on the last business day of November 2012, unchanged from October 2012. In November 2011 there were 3.3 million job openings.

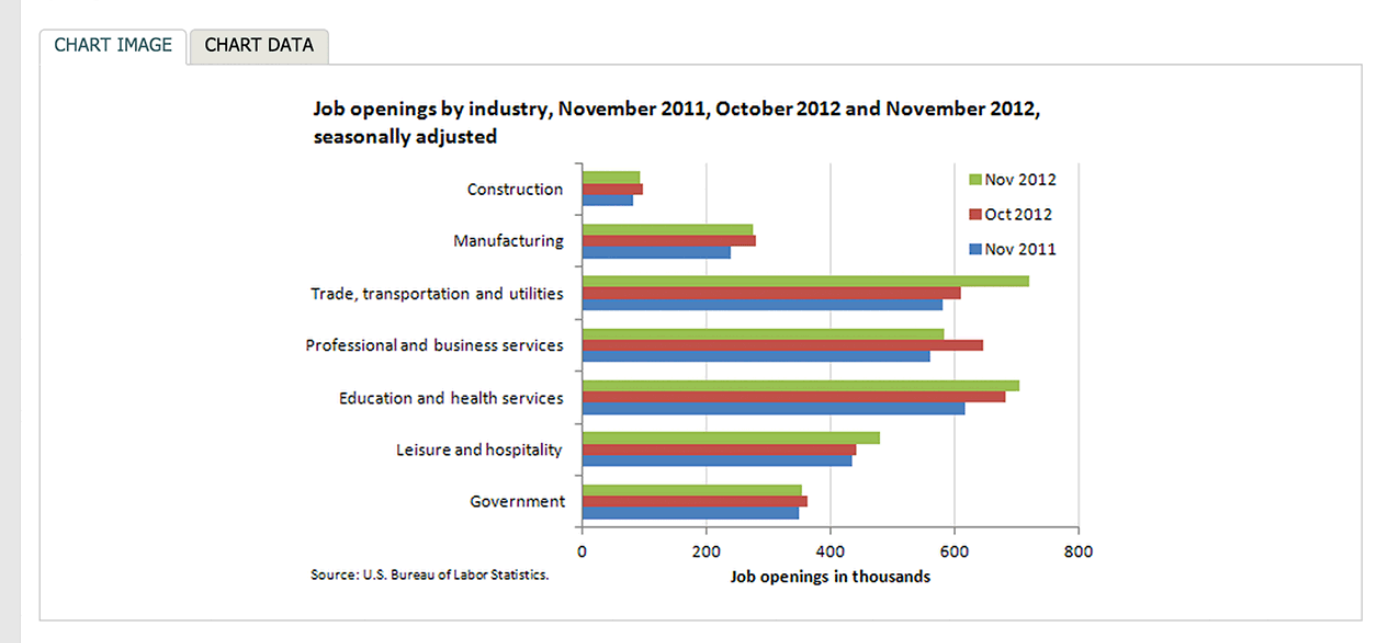

From November 2011 to November 2012, job openings increased most in retail trade (144,000, within the trade, transportation and utilities industry) and health care and social assistance (91,000, within the education and health services industry).

Government job openings increased the least, by 6,000.

These data are from the Job Openings and Labor Turnover Survey. Data for the most recent month are preliminary and subject to revision. For additional information, see Job Openings and Labor Turnover - November 2012" (HTML) (PDF), news release USDL-13-0015. More charts featuring data on job openings, hires, and employment separations can be found in Job Openings and Labor Turnover Survey Highlights: November 2012 (PDF).

#### <http://thewhyaxis.info/defaults/>

#### The Why Axis - Gender Gap

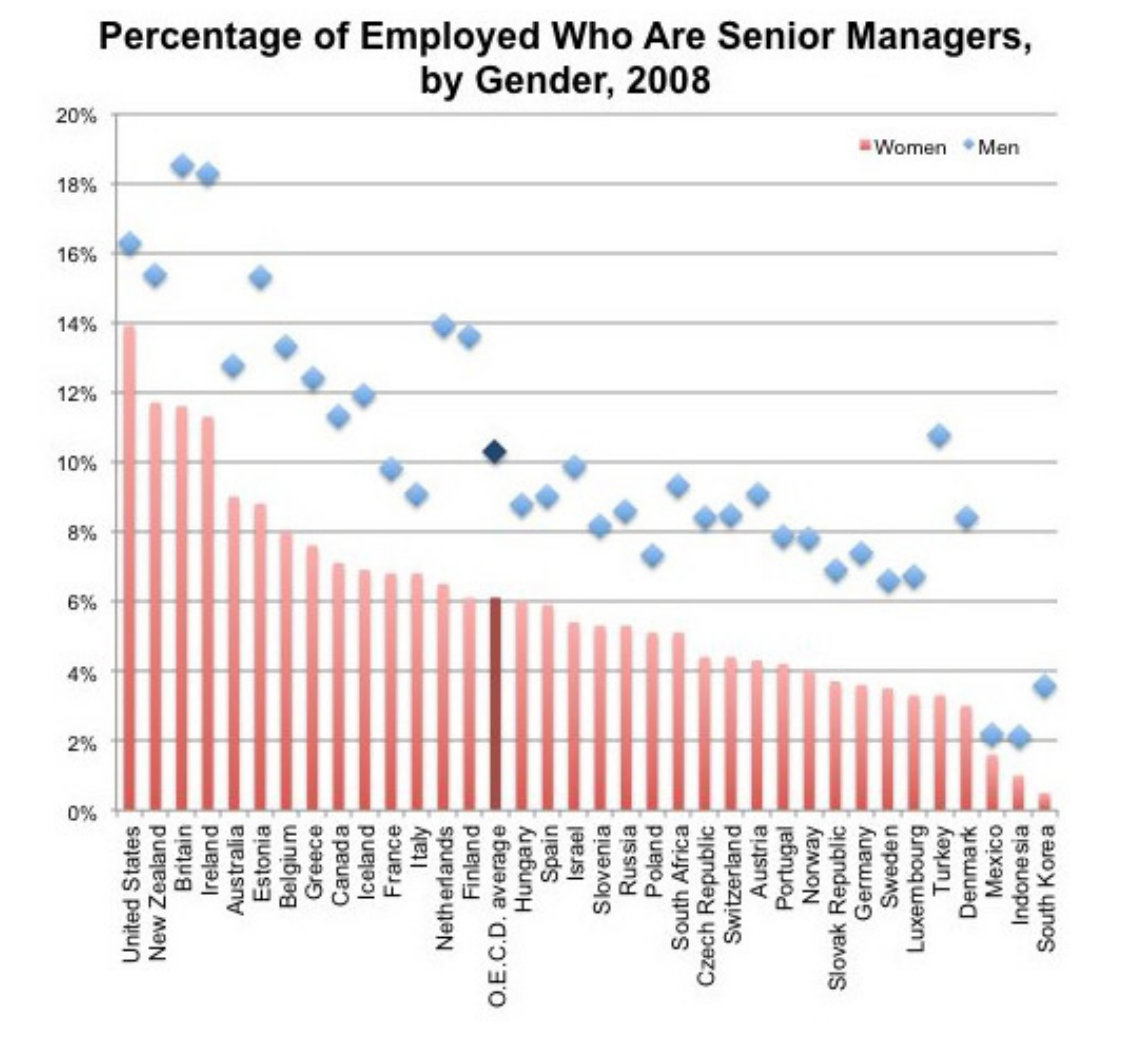

<http://thewhyaxis.info/gap-remake/>

# Acknowledgments

# Acknowledgments

Above materials are derived in part from the following sources:

- Hadley Wickham R for Data [Science](http://r4ds.had.co.nz/) & Elegant [Graphics for](https://ggplot2-book.org/) Data Analysis  $\bullet$
- [ggplot2](https://ggplot2.tidyverse.org/) website
- Visualization training [materials developed](http://libcms.oit.duke.edu/data/) by Angela Zoss and Eric Monson, Duke DVS